# **AIPHONE®**

# **IXG Sistemi**

**Kiracı İstasyonu Kiracı İstasyonu (engelli destekli) IXG-2C7 IXG-2C7-L**

# **Çalıştırma Kılavuzu**

**Yazılım versiyonu 3.00 veya üstü**

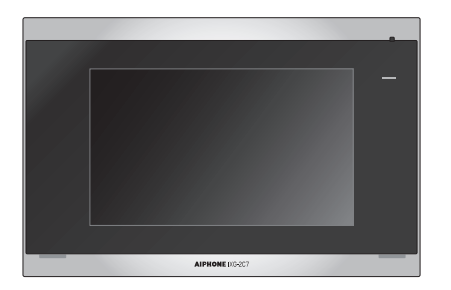

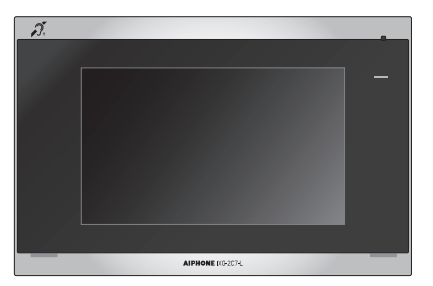

IXG-2C7 IXG-2C7-L

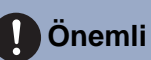

- Ürünü düzgün şekilde kullanmak için bu belgeyi (Çalıştırma Kılavuzu) önceden okuduğunuzdan emin olun.
- Bu kılavuzda kullanılan çizimler ve görüntüler gerçek öğelerden farklı olabilir.

# <span id="page-1-1"></span><span id="page-1-0"></span>**Literatür bilgileri**

Doğru işlemle ilgili önemli bilgi ve uymanız gerekenler aşağıdaki sembollerle işaretlenir.

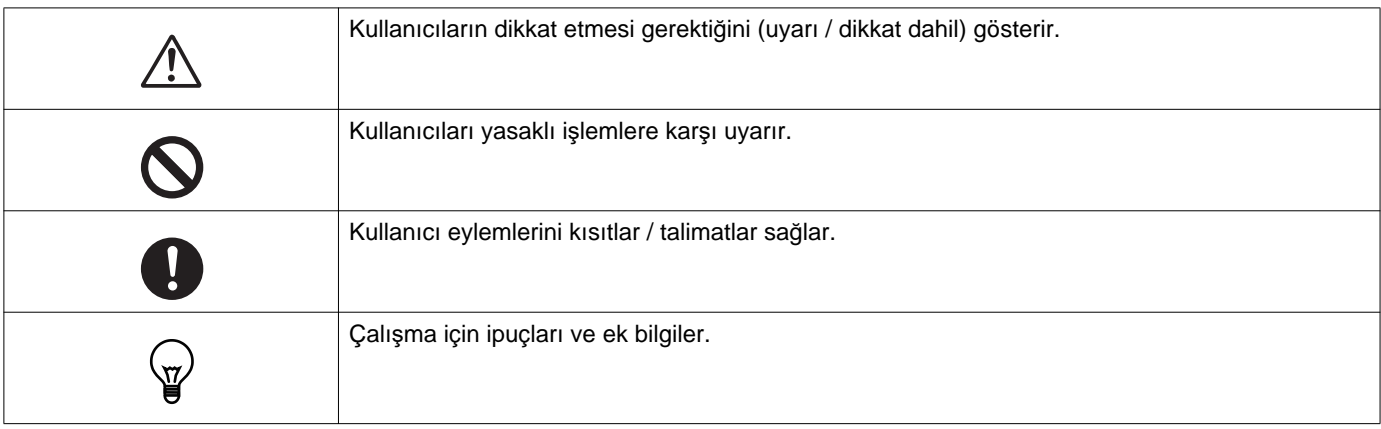

• İstasyon ve PC ekranlarında görüntülenen terin ve düğme adları **[XXXX]** olarak gösterilmektedir.

- Sayfa referansı "Başlık (→ sayfa XX)" olarak gösterilir.
- Bu belgede, Video Kapı İstasyonu ve kameralı Kapı İstasyonları toptan "Kapı İstasyonları" olarak adlandırılır.
- "Video Kapı İstasyonu" Video Kapı İstasyonlarının çalışmasını ve açıklamasını belirtirken kullanılır.
- İnterkom Uygulamaları "Uygulamalar" olarak adlandırılacaktır.
- Kare kodu Denso Wave Incorporated'a ait tescilli bir ticari markadır.

# <span id="page-2-1"></span><span id="page-2-0"></span>**Önlemler**

**Uyarı Bu sembol bu önlemleri yok sayarak aygıtı yanlış çalıştırmanın ciddi yaralanma veya ölümle sonuçlanabileceği anlamına gelir.**

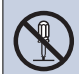

### **İstasyonu parçalarına ayırmayın veya üzerinde değişiklik yapmayın.**

Bu, yangın veya elektrik çarpmasına neden olabilir.

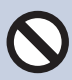

### **İstasyonu sıvılardan uzak tutun.**

Bu durumda LAN kablosunu çıkarın. Aksi halde bu, yangın veya elektrik çarpmasına neden olabilir.

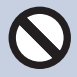

### **İstasyonu alev alabilir malzemelerden uzak tutun.**

Bu durumda LAN kablosunu istasyondan çıkarın. Bu, yangın veya elektrik çarpmasına neden olabilir.

**Duman, anormal koku, anormal ses varsa veya istasyon hasar gördüyse LAN kablosunun istasyonla olan bağlantısını hemen kesin.** Bu, yangın veya elektrik çarpmasına neden olabilir.

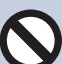

**Hiçbir koşul altında istasyonu açmayın.** Bazı iç parçalarda bulunan gerilim, elektrik çarpmasına neden olabilir.

### **Dikkat İhmalkarlık kişilerin yaralanması ve malın zarar görmesiyle sonuçlanabilir.**

**Herhangi bir şekilde istasyonu kapatmaya, yalıtmaya veya örtmeye çalışmayın.** Bu, yangın veya arızayla sonuçlanabilir.

**LCD ekrana aşırı güç uygulamayın.** Ekran delinirse yaralanmaya neden olabilir.

### **LCD delinirse içindeki sıvı kristale dokunmayın.**

İltihap oluşabilir.

- Sıvı kristal yutulursa hemen su ile gargara yapın ve doktorunuza danışın.
- Temas halinde, alanı su ile iyice yıkayıp durulayın ve doktorunuza danışın.

**LCD ekranı keskin bir nesneyle delmeyin.** Ekran delinirse yaralanmaya neden olabilir.

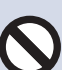

### **Üniteyi kullanırken kulağınızı hoparlöre çok yaklaştırmayınız.**

Ani ve yüksek bir gürültü yayılırsa kulağınız zarar görebilir.

# <span id="page-3-0"></span>**İşlemlerle ilgili önlemler**

#### **İstekler**

- Bu ürün, telekomünikasyon şirketlerinin (mobil iletişim operatörleri, sabit hat iletişimi şirketleri ve İnternet sağlayıcıları, vb.) iletişim hatlarına (kamuya açık kablosuz LAN'lar dahil) doğrudan bağlanamaz. Bu ürünü İnternete bağlarken, bir yönlendirici, vb. aracılığıyla bağladığınızdan emin olun.
- Üniteyi radyo veya TV setinden 1 m uzakta tutun.
- İstasyonu kablosuz yönlendiriciler veya kablosuz telefonlar gibi kablosuz aygıtların en az 20 cm ötesinde tutun. Bu aygıtlar görüntü veya ses bozulmasına neden olabilir.
- Eller serbest arama yaparken, istasyondan 30 cm veya daha az mesafe uzaktan konuşun. Çok uzakta duruyorsanız, diğer kişinin iletişimi duyması zor olabilir.
- Aygıtta depolanan sızan benzersiz bilgilerden beklenmedik sorunların oluşmasını önlemek için aygıtı elden çıkarırken, aktarırken veya iade ederken ayarları, kayıtlı video/ses ve aygıtta depolanan diğer bilgileri silme müşterinin sorumluluğundadır. Bu bilgileri silmek için güvenlik veya yönetim şirketine başvurun.
- Kapı zilleri veya Aiphone marka olmayan diğer aygıtları bu sistemle kullanırken imalatçının veya satıcının sağladığı teknik özelliklere ve garantilere göre yapın.
- İstasyonu doğrudan güneş ışığı altına yüklemeyin. Gerekirse, istasyonu güneş ışığından koruyun, aksi halde ekranın görüntülenmesi zor olabilir.
- İstasyonu kurarken veya kullanırken lokal kanunlara uygun işaret ve uyarılar göndermek için sistem sahibinin sorumluluğu olduğundan objelerin gizlilik haklarını göz önünde bulundurun.
- Sistemi yapılandıran kişiden ayar dosyasını aldığınızdan ve sakladığınızdan emin olun. Ayar dosyası kaybolmuşsa, geri yükleme yapılması mümkün olmayabilir ve yeni bir ayar dosyası oluşturulması gerekebilir

## *1* **Önlemler** Önlemler

### **Bildirimler**

- Aiphone bu ürünün içeriğinden veya teknik özelliklerinden kaynaklanan hasarlardan birinden veya tümünden sorumlu tutulamaz.
- Aiphone arızalardan, hatalardan veya bu ürünün yanlış kullanımından kaynaklanan hasarlardan birinden veya tümünden sorumlu tutulamaz.
- Bu istasyon güç kesintileri sırasında kullanılamaz.
- Ünite, alıcı-verici veya cep telefonu gibi iş kullanımı amaçlı kablosuz cihazların bulunduğu yerlerde kullanılırsa arızaya neden olabilir.
- Bu istasyon yalnızca içeride kullanım içindir. Dış mekanda kullanılamaz.
- Bu istasyon canı veya malı korumayı amaçlamaz. Aiphone ciddi kazalar, afet kazaları veya fiziki hasarların sonuçlarından sorumlu tutulamaz.
- LCD panelin kaçınılmaz olarak resim öğelerinin küçük bir parçasını her zaman yakabileceğini veya hiç yakmayacağını önceden bilmeniz gerekir. Bu bir istasyon arızası olarak düşünülmez.
- Ana ünite biraz ısınabilir. Ancak bu bir arıza değildir.
- Eller serbest arama verici ve alıcı arasında otomatik değiştirme yöntemidir, böylece ikisinden daha sesli olanı önceliklendirilerek ikisinden sessiz olan tarafından duyulabilir hale gelir. (hedef istasyona bağlı olarak) Çevredeki alan gürültülü ise arama yarıda kesilebilir ve yanıtlama zorlaşabilir.
- İletişim sırasında, diğer taraf konuşmayı bitirmeden önce konuşulduğunda ses net gelmeyebilir. Diğer tarafın konuşmayı bitirmesini bekleyene kadar beklerken iletişim düzgün ilerleyecektir.
- Ses azaltma işlevi bazı tonların gürültülü olduğunu belirleyebilir ve o tonlardaki aktarımı kesebilir. Bu bir arıza değildir.
- Kapı istasyonunda sıcak renk ışığı parlaması ekrandaki görüntünün renk tonunu değiştirebilir.
- Kameraya ışık girerse, kameranın öznesi arka ışık nedeniyle daha koyu olduğunda LCD'nin parlaklığı yanıp sönebilir. Bu bir arıza değildir.
- Duvara monte edildiğinde, istasyonun en üstü kararabilir. Bu, bir arıza olduğunu göstermez.
- Çizgili bir desen veya başka ince desen görüntülenirse arka plan ve renkler gerçek görüntüden farklı olabilir. Bu bir arıza değildir.
- Bir LED ışık, flüoresan ışık vb.'den gelen ışık, Video Kapı İstasyonunda veya başka üründe kameraya girerse, siyah çizgiler LCD'de görünebilir, ekran yanıp sönebilir veya renkler değişebilir. Bu bir arıza değildir.
- Dış sıcaklık aniden düşerse (yağmur sonrası olduğu gibi), Video Kapı İstasyonu, Giriş İstasyonu veya ağ kamerası dış ve iç sıcaklığı arasındaki sıcaklık farkı nedeniyle sislenme oluşabilir, görüntü bulanıklaşabilir. Ancak, bu bir arıza değildir ve sıcaklıkta bir değişiklik olmadığında normale dönecektir.
- Aiphone kayıtlı bilgilerin (kayıtlı bilgilerin değiştirilmesi veya silinmesi gibi) bozulmasından sorumlu tutulamaz. Bunu önceden düşünmeniz gerekir.
- İletişim tıkanırsa veya sistemdeki birden fazla Video Kapı İstasyonundan çağrılar yapılırsa ses azalabilir, gecikebilir veya normal çalışmayabilir.
- Aiphone gecikmelerden veya bu hizmetin sağlanmasının engellenmesinden veya ağ aygıtı veya Internet hizmeti kısıtlamaları gibi Aiphone sorumluluğu dışındaki iletişim yöntemlerindeki hatalardan/kayıplardan veya hat ya da iletişim yöntemi kısıtlamalarından kaynaklanan hasarlardan birinden veya tamamından sorumlu tutulamaz.
- Aiphone bilgilerin dinlenme, yetkisiz erişim veya iletişim yolundaki başka bir nedenle sızmasından veya üzerinde değişiklik yapılmasından kaynaklanan hasarlardan sorumlu tutulamaz.
- Kullanılabilir işlevler ve hizmetler yüklü sistemin teknik özelliklerine göre sınırlanmıştır.
- Sistemde, sınırlı kullanım ömrüne sahip bileşenlerin kullanıldığı PoE bağlantı göbekleri gibi cihazlar bulunmaktadır. Sınırlı kullanım ömrüne sahip bileşenler düzenli aralıklarla değiştirilmelidir.

### **Bildirimler**

- Periyodik olarak bir flüoresan ışık kullanma ekranın rengini (renk dalgalanması) değiştirebilir. Bu bir arıza değildir.
- Üründe elektrik kesintisi gibi bir güç kaybı olursa bu istasyonda görüntülenen tarih ve saat ilk değere dönecektir.
- Bu istasyon yalnızca duvara ve dikey yüzeylere kurulum içindir.
- Sistem ayarları güncellenirken istasyon çalışmayabilir.
- İşitme yardımını T modu içine koyduğunuzda ve üniteye yaklaştığınızda, yükleme ortamına göre interkom sistemi radyo frekansı etkileşiminden vb. etkilenebilir.
- Arama mesafesi eko olabilecek bir ortamda bulunuyorsa sesiniz ve ortam gürültüsü ekolanabilir ve bir arama sırasında istasyonda duyulabilir. Bu, bu istasyonda mikrofon ses düzeyi ayarlanarak veya diğer istasyondaki ses düzeyi alınarak iyileştirilebilir.

### **Ağ Güvenliği Hakkında**

Sistem bir ağa bağlı olarak kullanılır, bu yüzden aşağıdaki risklere maruz kalabilir:

- Sistem üzerinden veri ihlali veya sızıntısı
- Sistemin kötü niyetli bir üçüncü taraf tarafından yasalara aykırı şekilde çalıştırılması, sistemin çalışmasının bozulması veya durdurulması

Bu güvenlik risklerini önlemek için, sorumluluğu size ait olmak üzere, aşağıdakiler gibi ağ güvenliği önlemlerinin uygulanması gerekir:

- Sistem, bir güvenlik duvarı veya benzeri bir sistemle korunan bir ağ üzerinde kullanılmalıdır.
- Üniteyi bilgisayar ve benzeri cihazların bulunduğu bir sistemde kullanırken, bu cihazların bilgisayar virüslerine, yasadışı programlara ve benzeri yazılımlara karşı korunduğundan emin olun.
- Video veya ses verileri, kimlik doğrulama verileri (kullanıcı adları ve parolalar), bildirim e-postası verileri ve benzeri bilgilerle ilgili ağ ihlallerini önlemek için, kullanıcı kimlik doğrulaması aracılığıyla erişimi kısıtlama gibi önlemler uygulayın.
- Kimlik doğrulama verilerini (kullanıcı adları ve parolalar) dikkatli bir şekilde ve üçüncü tarafların göremeyeceği bir yerde saklayın.
- Sistemi veya kabloları kolayca çıkarılabilecekleri veya zarar görebilecekleri şekilde monte etmeyin.

# *lçindekiler*

### 1 Önlemler

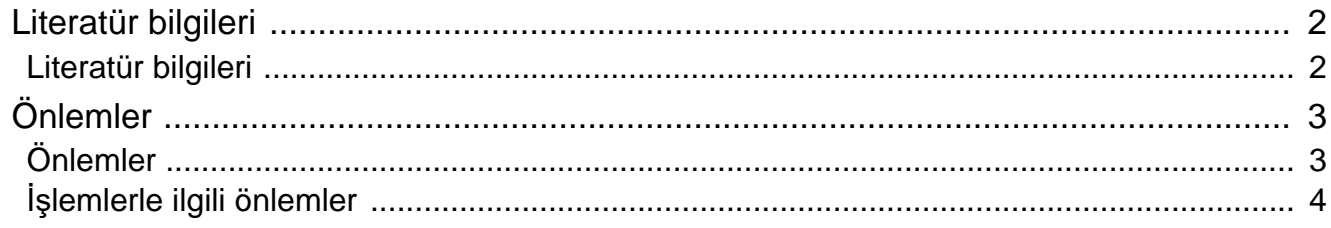

### 2 Kullanmadan Önce

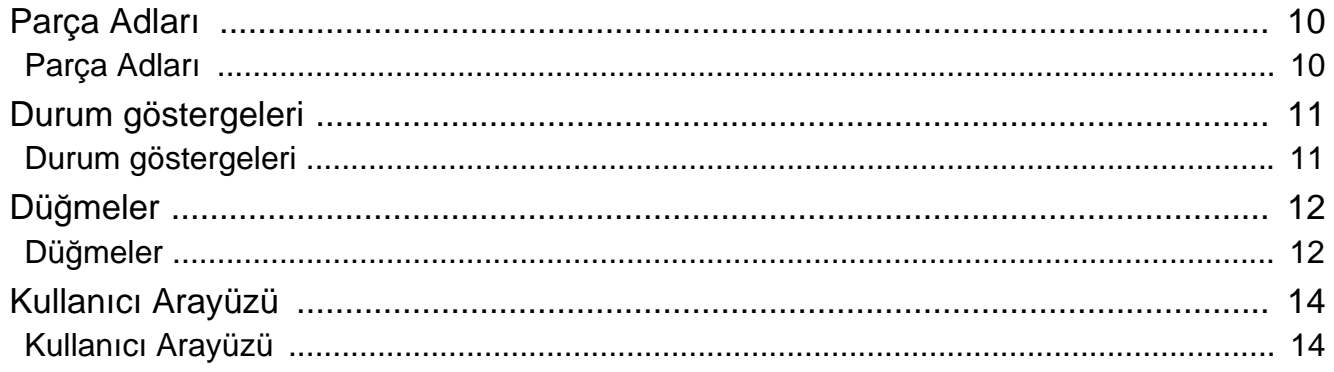

#### Kullanım  $\mathbf{3}$

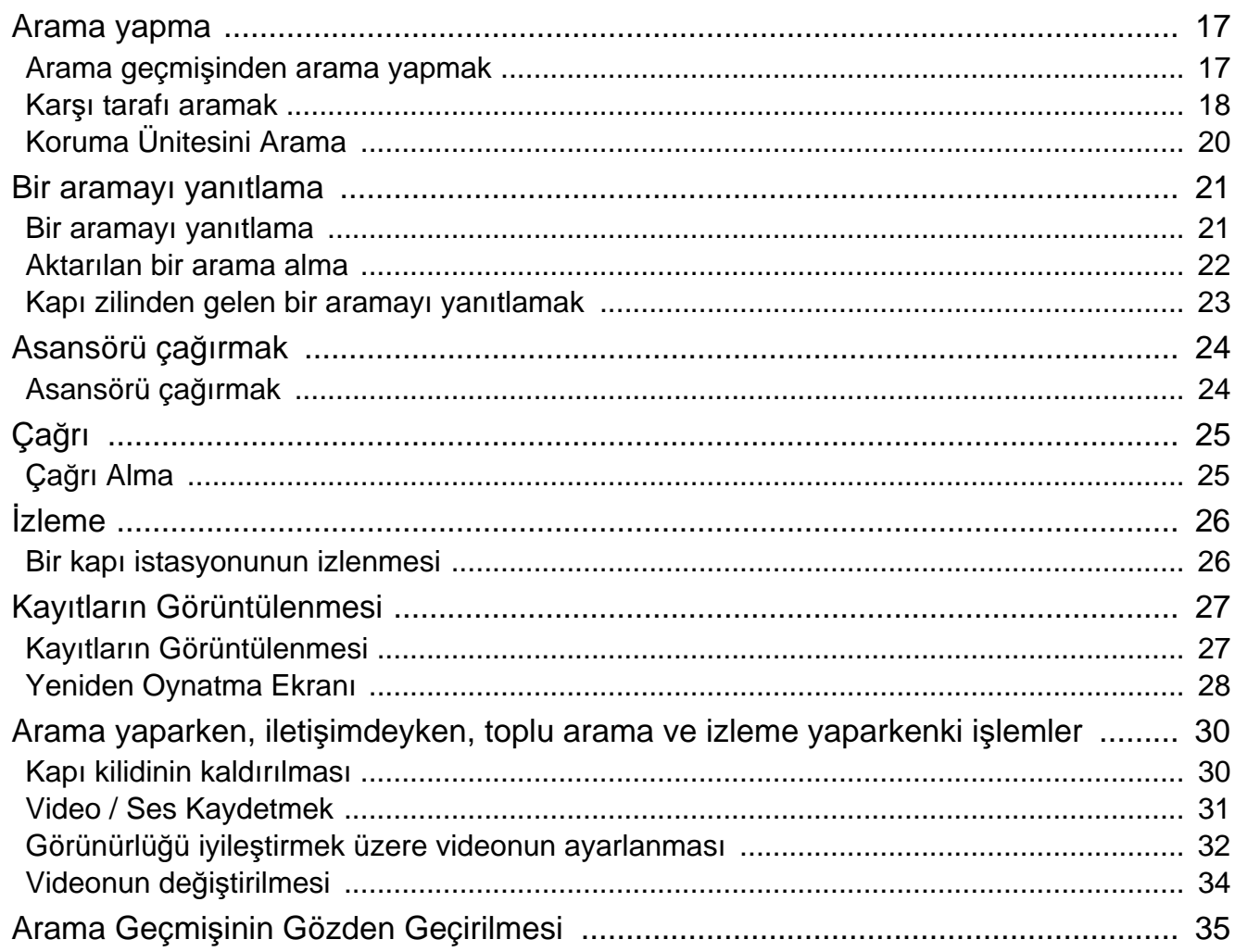

## İçindekiler

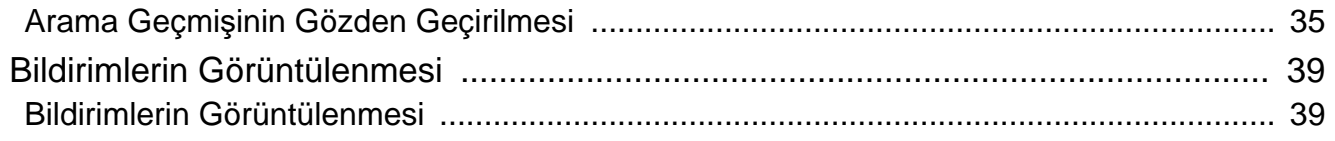

### 4 Ayarlar ve Ayarlamalar

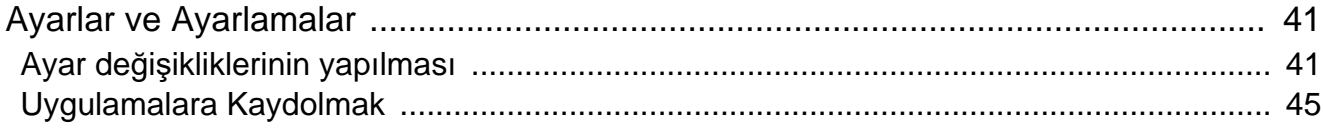

#### $\overline{\mathbf{5}}$ Diğer

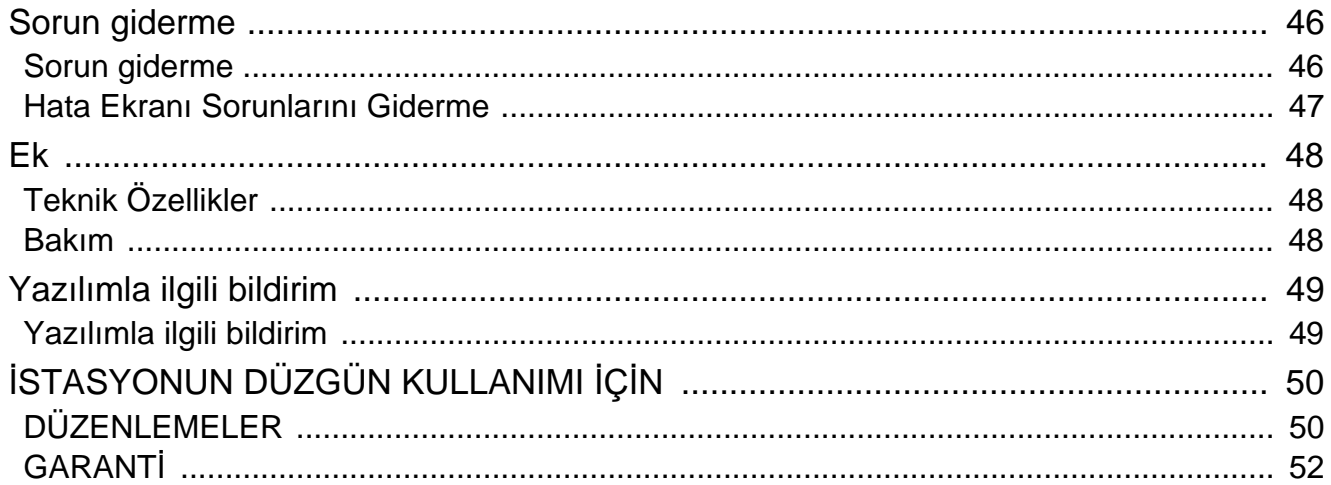

# <span id="page-9-1"></span><span id="page-9-0"></span>**Parça Adları**

### **Kiracı İstasyonu IXG-2C7 ve IXG-2C7-L (İşitme cihazı uygun)**

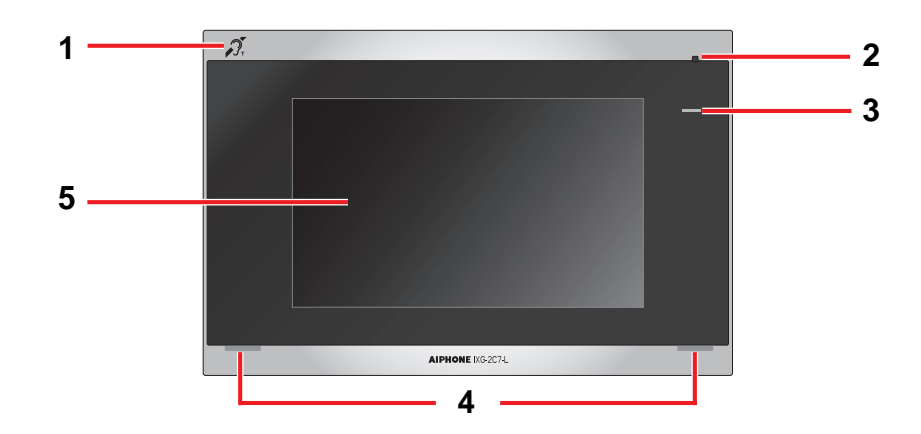

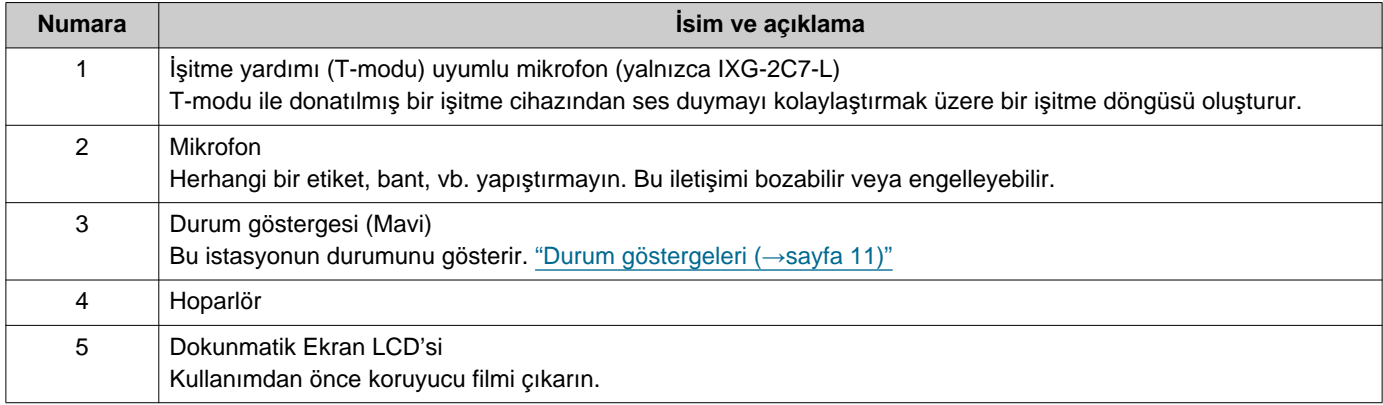

# <span id="page-10-1"></span><span id="page-10-0"></span>**Durum göstergeleri**

### <span id="page-10-3"></span>**IXG-2C7-L**

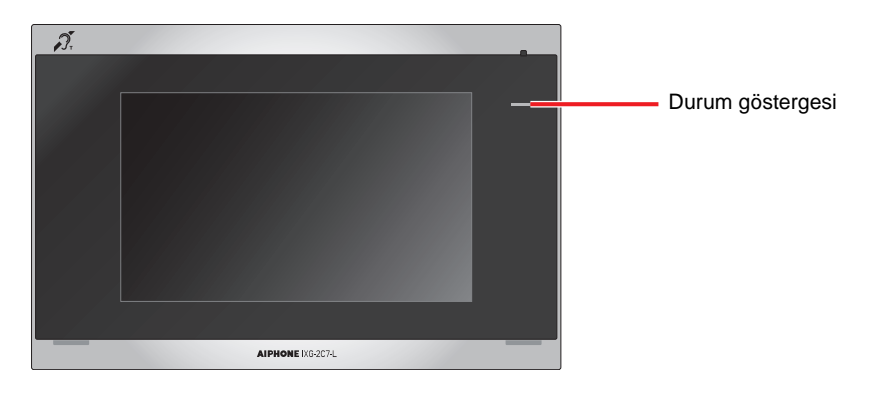

### - <u>+</u> : Açık, □ : Kapalı

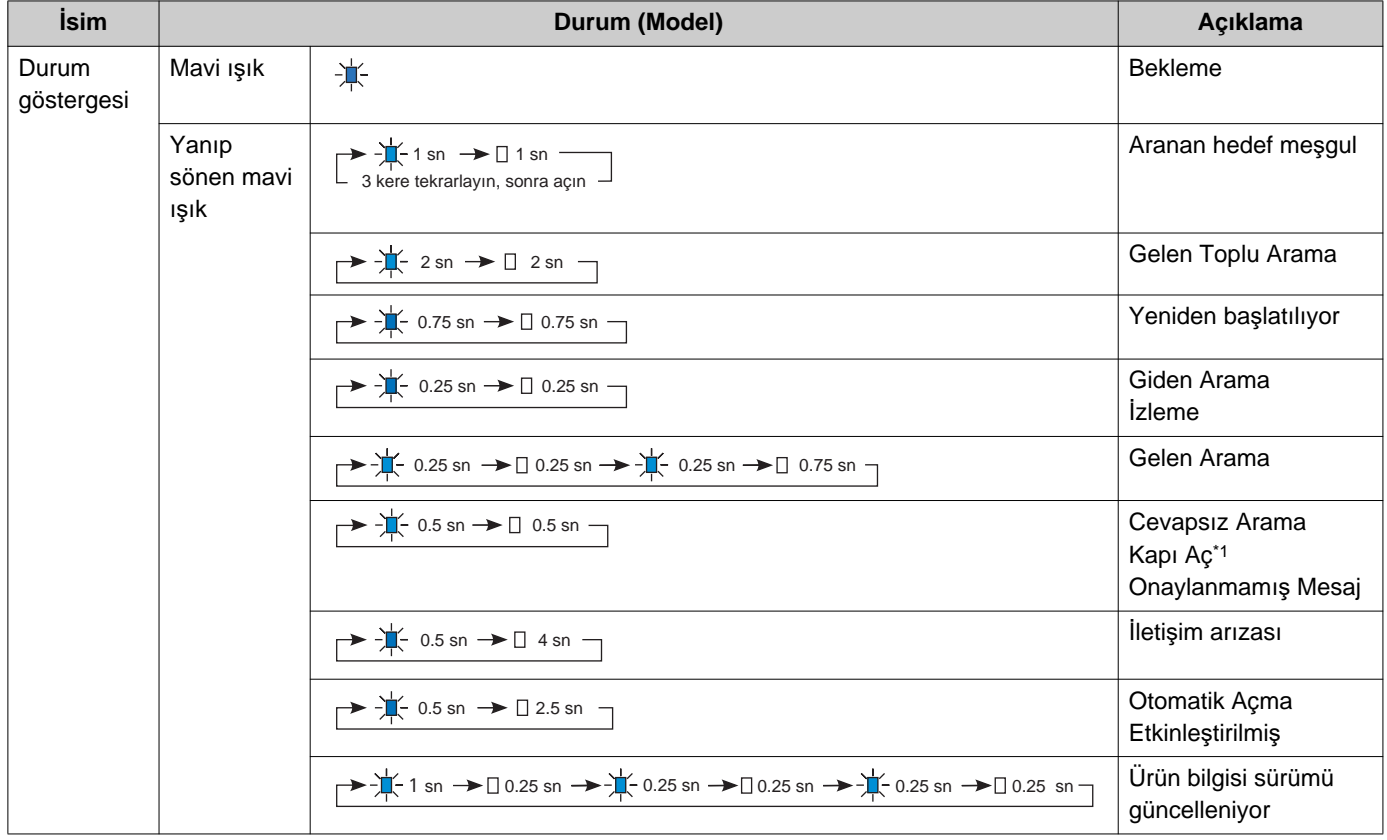

<span id="page-10-2"></span>\*1 Kapı açma zaman aşımı 3 saniye ve daha azına ayarlanırsa, 3 saniyelik bir aralıkta yanıp sönecektir.

# <span id="page-11-1"></span><span id="page-11-0"></span>**Düğmeler**

### **Açıklama: İletişim Ekranı Açıklama: Ayar Ekranı**

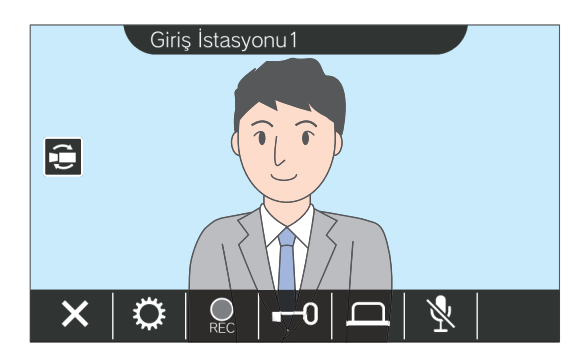

<span id="page-11-2"></span>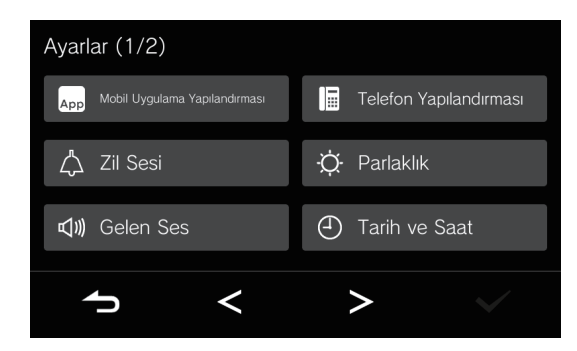

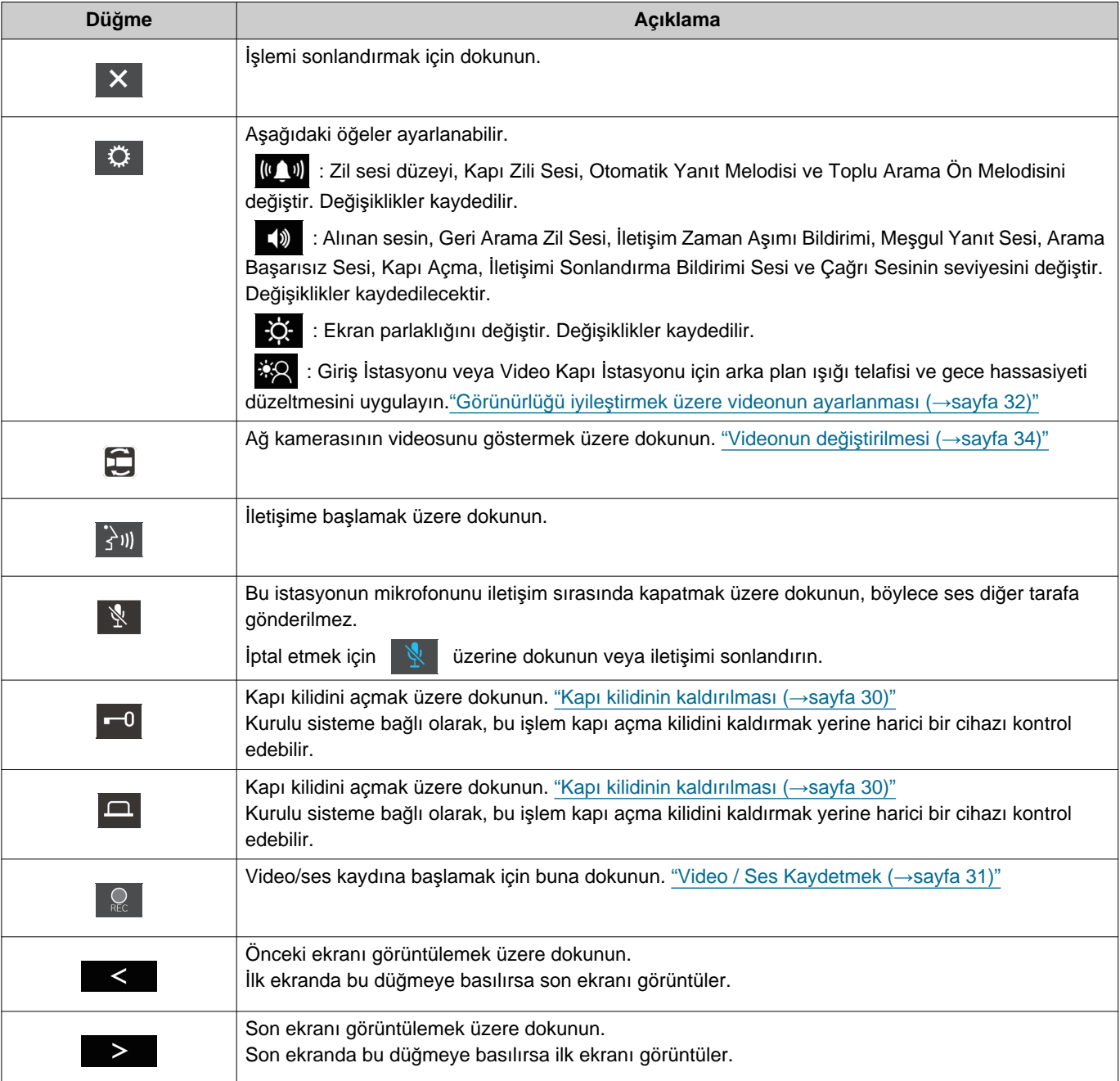

# **2** Kullanmadan Önce<br>
Düğmeler

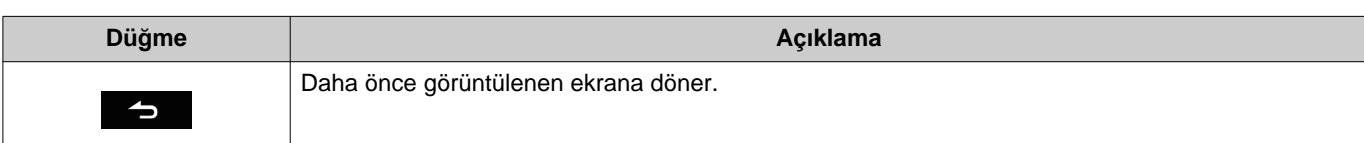

• Düğme görünümü kurulmuş sisteme bağlı olarak değişir.

# <span id="page-13-1"></span><span id="page-13-0"></span>**Kullanıcı Arayüzü**

Ekran görüntüsü ayarlara bağlı olarak değişir. Bekleme modunda, LCD ekran KAPANIR.

### $\left(\frac{1}{2}\right)$ **Not** • Hiç arama veya başka işlem olmadığında, ekran şu durumlarda bekleme moduna geçecektir. – Yaklaşık 60 saniye hiçbir ekran işlemi yoksa – üzerine dokunun.

### **Ana Ekran**

Ana Ekranı aşağıdaki durumlarda görüntüleyin.

- İstasyon bekleme modundayken Dokunmatik LCD ekranına dokunun
- Kapı zilinden bir gelen arama alındığında

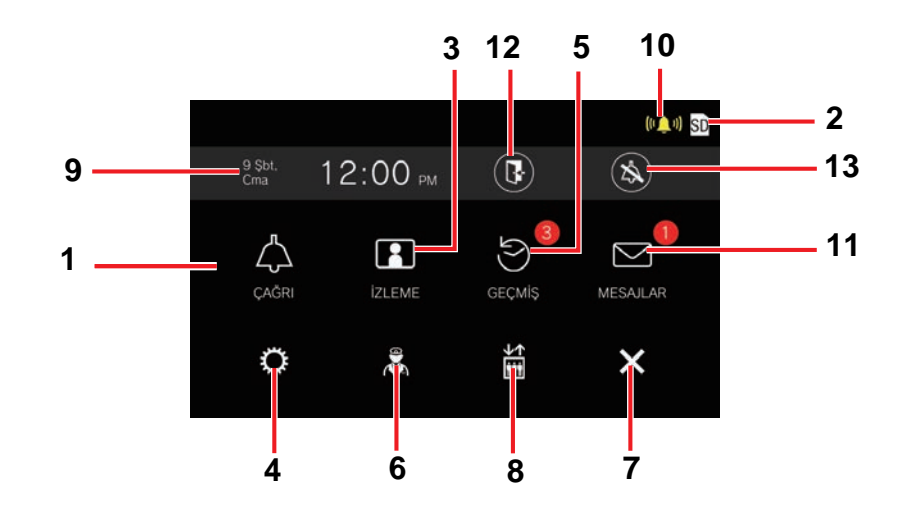

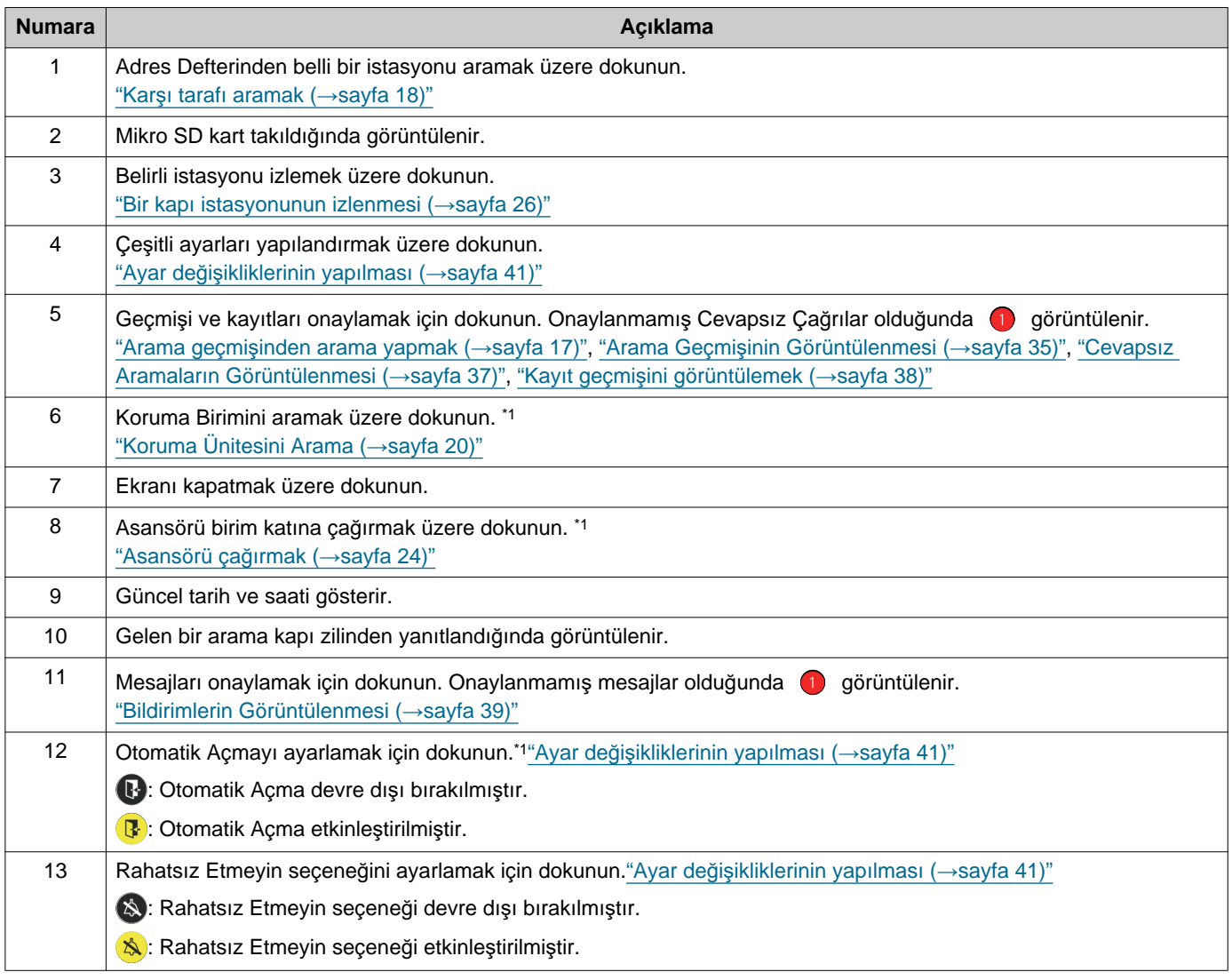

<span id="page-14-0"></span>\*1 Ayarlara bağlı olarak görüntülenemeyebilir.

### <span id="page-15-0"></span>**İşlem Ekranı**

Diğer tarafla iletişime başlanınca aşağıdaki ekran görüntülenir.

Açıklama: İletişim Ekranı

Video istasyonundan bir arama yanıtlarken Ses istasyonundan bir arama yanıtlarken

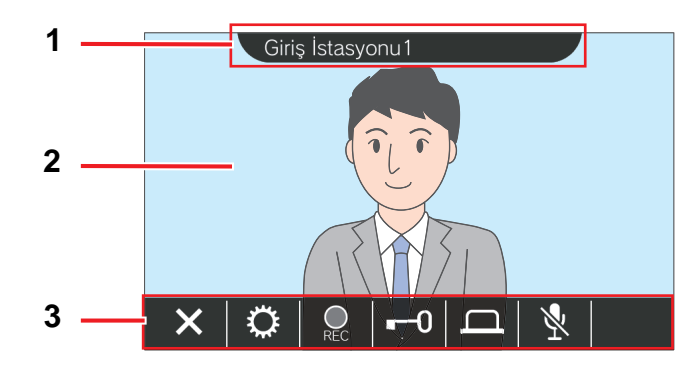

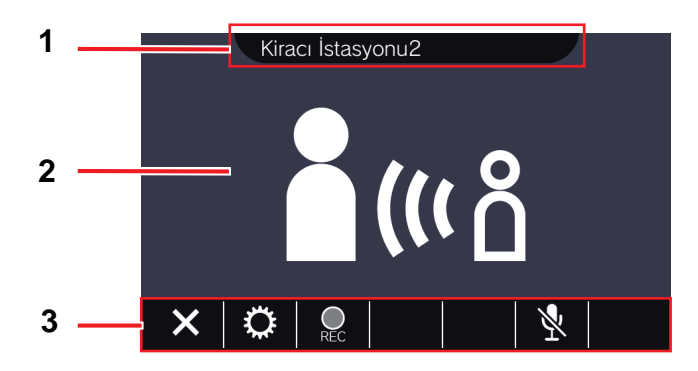

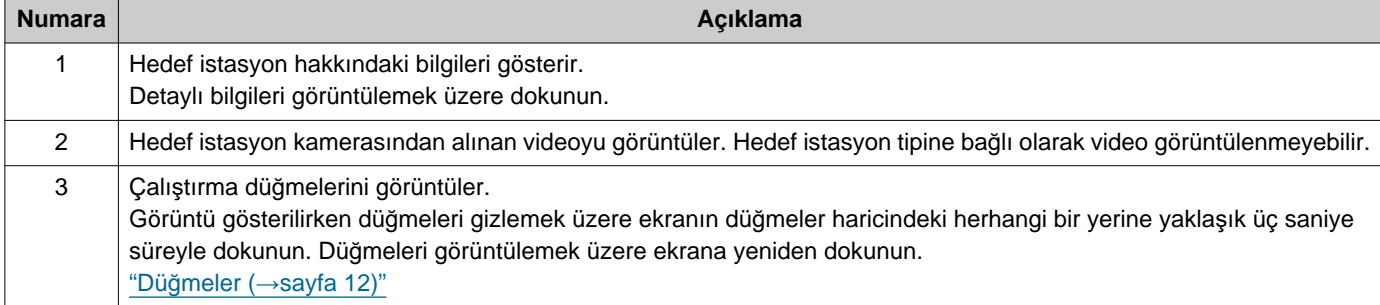

# <span id="page-16-2"></span><span id="page-16-1"></span><span id="page-16-0"></span>**Arama geçmişinden arama yapmak**

Bir arama geldiğinde yanıt olmazsa, gelen arama geçmişinde cevapsız arama olarak tutulur.

Cevapsız çağrılar olduğunda görüntülenir.

Başka bir istasyon yanıt verdiğinde görüntülenmez.

Arama Giriş İstasyonu ya da Kapı İstasyonları kaynaklı değilse geçmişten bir arama yapın.

- *1.* Ana Ekranda **[GEÇMİŞ]** üzerine dokunun.
- 

**5.** İletişimi sonlandırmak için **X** üzerine dokunun.

### *2.* üzerine dokunun.

• Cevapsız Aramalar ekranı görüntülenir.

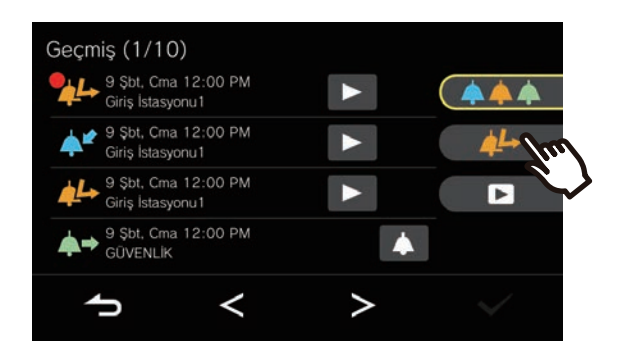

*3.* Arama yapmak için simgesine dokunun.

- **Not**  $\sqrt{7}$
- Daha önceden ayarlanan arama zaman aşımı süresi dolduğunda giden aramayı otomatik olarak sonlandırır. Giden arama sona erdiğinde bir bildirim sesi çalar.
- Giden bir arama yaparken ya da iletişim sırasında yüksek öncelikli bir toplu arama başka bir istasyon gelirse, giden arama ya da çağrı kesintiye uğratılır ve istasyon toplu aramaya geçiş yapar.
- Yaklaşık üç dakika sonra iletişim otomatik olarak sona erer. Aramanın bitmesinden yaklaşık 10 saniye önce bir bildirim sesi çalar.
- Bu istasyonda arama süresi uzatılamaz. Hedef istasyonda iletişim süresi uzatılırsa, arama süresi uzatılacaktır.
- Arama önceliği "Normal"dir.

*4.* Karşı taraf cevapladığında konuşun.

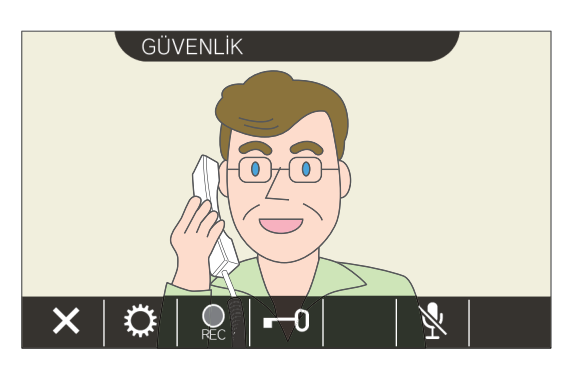

• Bir arama sırasında mümkün olabilecek işlemler için "Düğmeler (→[sayfa 12\)"](#page-11-2) içerisine bakın.

# <span id="page-17-1"></span><span id="page-17-0"></span>**Karşı tarafı aramak**

Aşağıdaki birimlerden veya istasyonlardan birine arama düğmesi kullanarak arama yapın.

- Koruma Birimi
- İç Alan
- Ticari Birim
- Diğer Konut Üniteleri
- Aynı konut ünitesinde bulunan diğer Kiracı İstasyonu, Ahize Alt İstasyon, Mobil Uygulamalar veya Telefonlar. (Tüm Üniteler, Uygulamalar ve Telefonlar)
- Aynı konut ünitesinde bulunan diğer Kiracı İstasyonu, Ahize Alt İstasyon. (Tüm üniteler)
- Aynı konut ünitesinde bulunan Mobil Uygulamalar ve Telefonlar. (Tüm Uygulamalar ve Telefon)
- Aynı konut ünitesinde bulunan tek bir Kiracı İstasyonu veya Ahize Alt İstasyon. (Bireysel)

Aynı konut ünitesinde birden fazla Mobil Uygulama kayıtlı ise arama tüm kayıtlı Mobil Uygulamalara gönderilecektir. Yanıt veren ilk Mobil Uygulama ile iletişim kurar.

*1.* Ana Ekranda **[ÇAĞRI]** üzerine dokunun.

*3.* Karşı taraf cevapladığında konuşun.

### *2.* Arama hedefine dokunun.

• Seçilen tarafa arama yapılır.

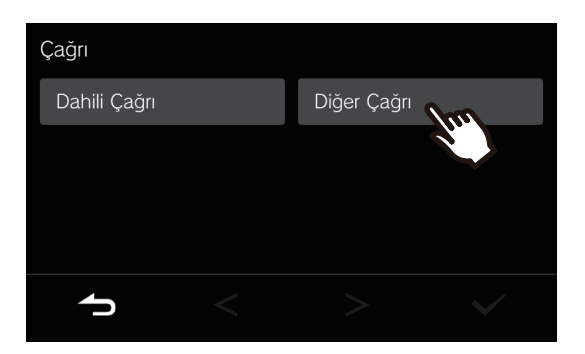

• Geri arama zil sesi duyulur.

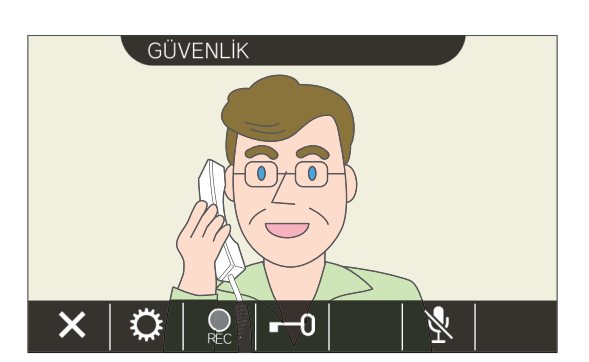

- Hedef istasyona bağlı olarak video görüntülenemeyebilir. "İş[lem Ekran](#page-15-0)ı (→[sayfa 16\)"](#page-15-0) bölümündeki "Bir ses istasyonundan arama yanıtlarken" ekranı görüntülenir.
- Bir arama sırasında mümkün olabilecek işlemler için "Düğmeler (→[sayfa 12\)"](#page-11-2) içerisine bakın.
- 4. İletişimi sonlandırmak için  $\| \times \|$ üzerine dokunun.

# *3* **Kullanı<sup>m</sup>** Arama yapma

#### $\bigcirc$ **Not**

- Daha önceden ayarlanan arama zaman aşımı süresi dolduğunda giden aramayı otomatik olarak sonlandırır. Giden arama sona erdiğinde bir bildirim sesi çalar.
- Giden bir arama yaparken ya da iletişim sırasında yüksek öncelikli bir toplu arama başka bir istasyon gelirse, giden arama ya da çağrı kesintiye uğratılır ve istasyon toplu aramaya geçiş yapar.
- Yaklaşık üç dakika sonra iletişim otomatik olarak sona erer. Aramanın bitmesinden yaklaşık 10 saniye önce bir bildirim sesi çalar.
- Bu istasyonda arama süresi uzatılamaz. Hedef istasyonda iletişim süresi uzatılırsa, arama süresi uzatılacaktır.
- Arama önceliği "Normal"dir.

# <span id="page-19-1"></span><span id="page-19-0"></span>**Koruma Ünitesini Arama**

Koruma düğmesi kullanılarak kayıtlı Koruma Ünitesi aranabilir.

Ayara bağlı olarak, Ana Ekranda görüntülenmediğinde, Güvenliği çağırmak için Ana Ekrandaki **[ÇAĞRI]** alanı altında Güvenlik seçeneğini seçin.

- 1. Ana Ekranda & üzerine dokunun.
	- Geri arama zil sesi çalar.

## *2.* Diğer tarafla konuşun.

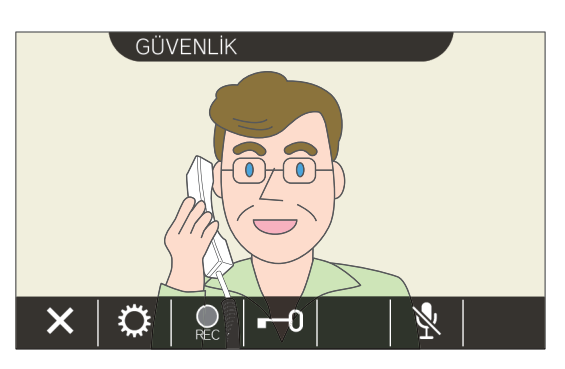

- Bir arama sırasında mümkün olabilecek işlemler için "Düğmeler (→[sayfa 12\)"](#page-11-2) içerisine bakın.
- **3.** İletişimi sonlandırmak için  $\|\times\|$ üzerine dokunun.

#### **Not**  $\Delta$

- Daha önceden ayarlanan arama zaman aşımı süresi dolduğunda giden aramayı otomatik olarak sonlandırır. Giden arama sona erdiğinde bir bildirim sesi çalar.
- Giden bir arama yaparken ya da iletişim sırasında yüksek öncelikli bir toplu arama başka bir istasyon gelirse, giden arama ya da çağrı kesintiye uğratılır ve istasyon toplu aramaya geçiş yapar.
- Yaklaşık üç dakika sonra iletişim otomatik olarak sona erer. Aramanın bitmesinden yaklaşık 10 saniye önce bir bildirim sesi çalar.
- Bu istasyonda arama süresi uzatılamaz. Hedef istasyonda iletişim süresi uzatılırsa, arama süresi uzatılacaktır.
- Arama önceliği "Normal"dir.

# <span id="page-20-1"></span><span id="page-20-0"></span>**Bir aramayı yanıtlama**

Gelen bir arama olduğunda durum göstergesi yanıp söner ve zil sesi çalar.

Hedef istasyonun görüntüsü görüntülenir ve aramayı yanıtlayarak iletişime geçebilir.

Aynı konut ünitesindeki başka bir Kiracı İstasyonu ndan bir bireysel arama alırken, otomatik yanıtlama sesi duyulur ve ayarlara bağlı olarak iletişim otomatik olarak başlatılır.

**1.** Gelen bir aramayı yanıtlarken üzerine dokunun.

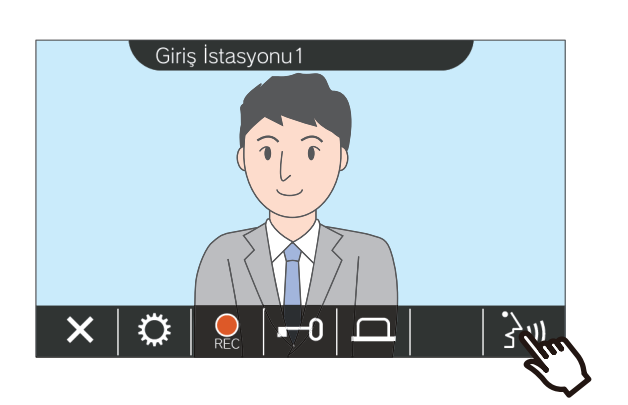

- Hedef istasyona bağlı olarak video görüntülenemeyebilir. "İş[lem Ekran](#page-15-0)ı (→[sayfa 16\)"](#page-15-0) bölümündeki "Bir ses istasyonundan arama yanıtlarken" ekranı görüntülenir.
- Bir gelen aramayı yanıtlarken ve bir arama sırasında mevcut olan işlemler için "Düğ[meler](#page-11-2) (→[sayfa 12\)"](#page-11-2) içerisine bakın.

### **Not**

- Zil sesi ayarlara bağlı olarak çalınamayabilir.
- Gelen bir arama alınırken başka bir istasyondan daha yüksek öncelikli bir çağrı veya gelen arama alınırsa, gelen arama kesilecek ve istasyon daha yüksek öncelikli çağrı veya aramaya geçecektir.
- İletişim sırasında başka bir istasyondan yüksek öncelikli bir toplu arama alındığında, arama kesintiye uğratılır ve istasyon toplu aramaya geçer.
- Yaklaşık üç dakika sonra iletişim otomatik olarak sona erer. Aramanın bitmesinden yaklaşık 10 saniye önce bir bildirim sesi çalar.
- Bu istasyonda arama süresi uzatılamaz. Hedef istasyonda iletişim süresi uzatılırsa, arama süresi uzatılacaktır.
- Ayara bağlı olarak, Giriş İstasyonu ndan gelen bir arama sırasında veya iletişim sırasında elektrik kilidi açılırsa, gelen arama veya iletişim yaklaşık 10 saniye sonra otomatik olarak sona erecektir.
- Gelen arama kurulu sisteme bağlı olarak kaydedilebilir.

## *2.* Karşı tarafla konuşun.

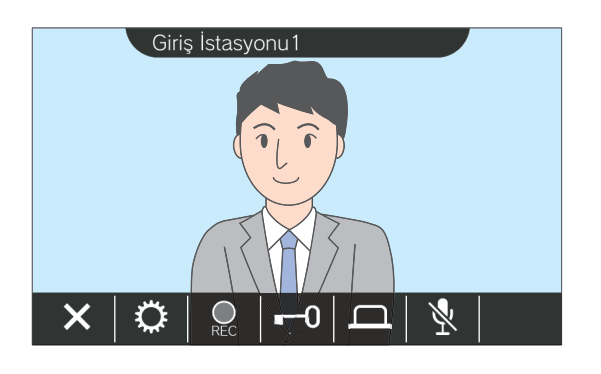

3. İletişim bitince,  $\times$  üzerine dokunun.

# <span id="page-21-0"></span>**Aktarılan bir arama alma**

İstasyon başka bir istasyondan aktarılan bir aramayı yanıtlayabilir. Aktarma alırken durum göstergesi yanıp söner.

*1.* Aktarma istasyonundan gelen bir arama alırken sw üzerine dokunun.

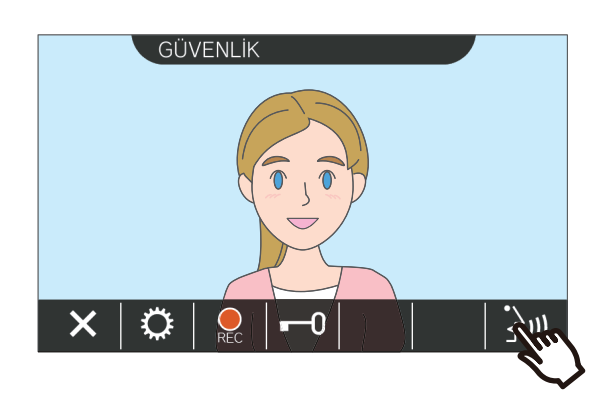

- Hedef istasyona bağlı olarak video görüntülenemeyebilir. "İş[lem Ekran](#page-15-0)ı (→[sayfa 16\)"](#page-15-0) bölümündeki "Bir ses istasyonundan arama yanıtlarken" ekranı görüntülenir.
- Bir gelen aramayı yanıtlarken ve bir arama sırasında mevcut olan işlemler için "Düğ[meler](#page-11-2) (→[sayfa 12\)"](#page-11-2) içerisine bakın.

*2.* Aktarma istasyonuyla konuşun.

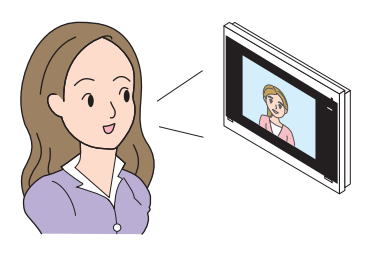

*3.* Aktarma istasyonu telefonu kapatırsa, arama aktarılır ve karşı tarafla iletişim başlar.

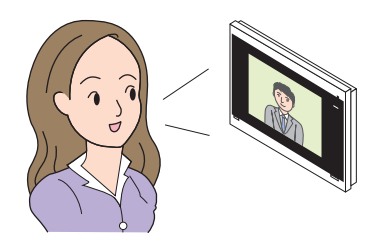

4. İletişimi sonlandırmak için **| ×** | üzerine dokunun.

#### **Not**  $\overline{\mathbf{w}}$

- Aktarım kaynak istasyonundan önce aktarım hedefinde iletişim sonlanırsa aktarım tamamlanmayacaktır.
- Aktarım kaynak istasyonundaki önceden ayarlanan çağrı süresi geçerse, iletişim otomatik sonlanacaktır. Bir bildirim zil sesi, iletişim sona ermeden önce yaklaşık olarak 10 saniye çalacaktır.
- Bu istasyonda arama süresi uzatılamaz. Hedef istasyonda iletişim süresi uzatılırsa, arama süresi uzatılacaktır.
- Ayara bağlı olarak, Giriş İstasyonu ile iletişim sırasında elektrik kilidi açılırsa, gelen arama veya iletişim yaklaşık 10 saniye sonra otomatik olarak sona erecektir.
- Gelen arama kurulu sisteme bağlı olarak kaydedilebilir.

# <span id="page-22-0"></span>**Kapı zilinden gelen bir aramayı yanıtlamak**

Gelen bir arama kapı zilinden yanıtlanabilir.

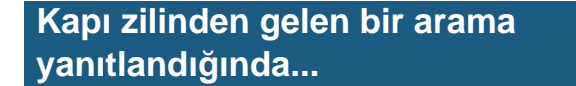

Kapı zili sesi çalar ve ekranın sağ üst kısmında (VA) görüntülenir.

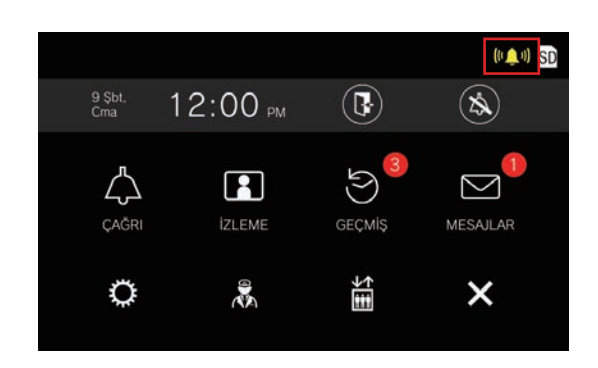

• Kapı zilinden gelen arama sona erdiğinde (CO) simgesi kaybolur.

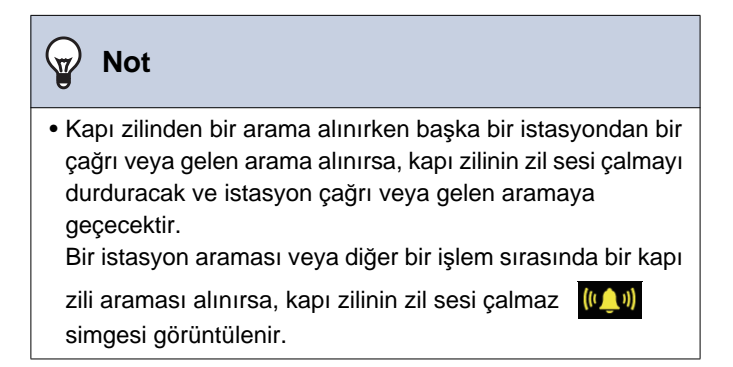

# <span id="page-23-1"></span><span id="page-23-0"></span>**Asansörü çağırmak**

Asansör birim katına çağrılabilir.

Ayara bağlı olarak, Ana Ekranda simgesi görüntülenmediğinde bu işlev kullanılamaz.

1. Ana Ekranda ili üzerine dokunun.

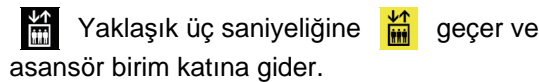

<span id="page-23-2"></span>

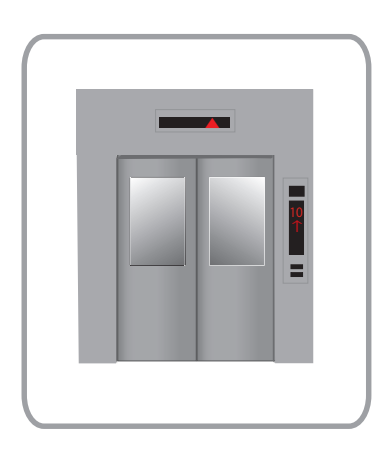

#### **Not**  $\vec{a}$

• Asansör işlemleri asansör kontrol ekipmanına göre farklılık gösterebilir. Dahası kullanım koşullarından dolayı isteğe göre de çalışmayabilir.

# <span id="page-24-1"></span><span id="page-24-0"></span>**Çağrı Alma**

### **Çağrı alma**

ayarlanabilir.

Toplu arama ön melodisi çalar, sonrasında toplu arama başlar.

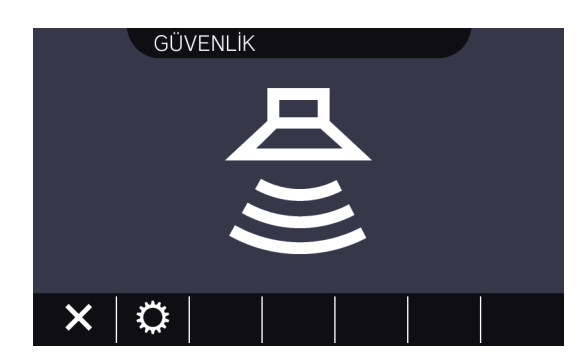

• Toplu arama sırasındaki mevcut işlemler için "Düğmeler (→[sayfa 12\)"](#page-11-2) içeriğine bakın.

### $\langle \mathbb{A} \rangle$ **Not** • Çağrı sırasında başka bir istasyondan daha yüksek öncelikli bir çağrı alınırsa, geçerli çağrı yarıda kesilecek ve istasyon en yüksek öncelikli çağrıya geçecektir. • Ayara bağlı olarak,  $\mathsf{X}$  simgesi "Acil" öncelikli bir çağrı alınırken görüntülenmeyebilir. • "Acil" öncelikli bir çağrı alındığında, maksimum gelen ses

seviyesinde çalınır. Çağrı sırasında gelen ses seviyesi

# <span id="page-25-2"></span><span id="page-25-1"></span><span id="page-25-0"></span>**Bir kapı istasyonunun izlenmesi**

Aşağıdaki istasyonların ses ve görüntüsü izlenebilir.

- Giriş İstasyonu
- Kapı İstasyonları
- Ağ kameraları

Ses Kapı İstasyonlarında sadece ses izlenir.

Bir ağ kamerası Ses Kapı İstasyonuyla ilişkilendirilirse, görüntü ağ kamerasından izlenir ve ses Ses Kapı İstasyonundan izlenir.

İzleme sırasında bu istasyondan giden ses diğer taraf tarafından duyulamaz. Ancak, hedef istasyonun ayarlarına bağlı olarak, diğer taraf bir bildirim tonu veya yanıp sönen durum göstergesi kullanılarak izlendikleri konusunda uyarılabilirler.

İzleme işlemi aramalar sırasında veya hedef istasyon başka bir şekilde meşgul olduğunda yapılamaz. Hedef istasyondaki ayarlar izlemeye izin verse bile bu durum geçerlidir.

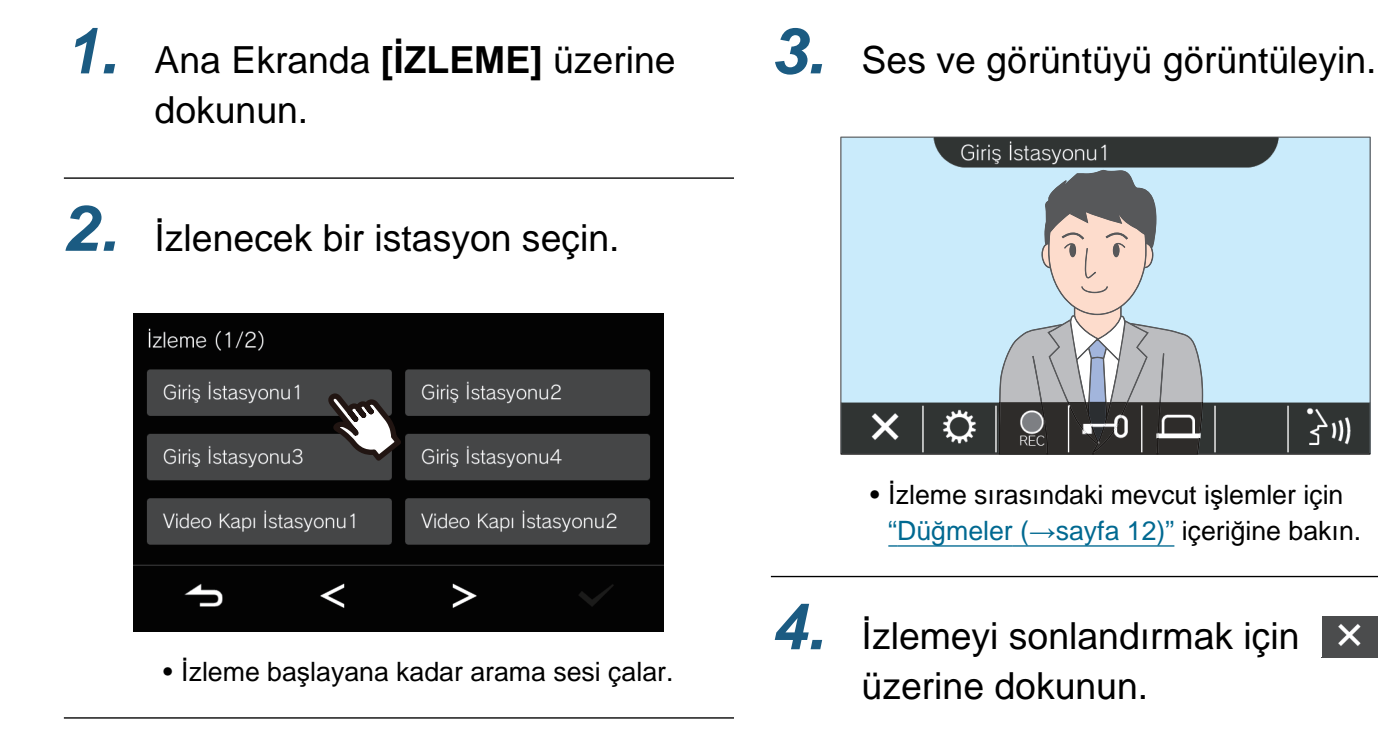

**Not**

- Daha önceden ayarlanan izleme süresi dolduğunda izleme otomatik olarak sona erer. Aramanın bitmesinden yaklaşık 10 saniye önce bir bildirim sesi çalar. Ayara bağlı olarak, bildirim sesi çalmayabilir.
- İzleme sırasında başka bir istasyondan gelen bir arama veya çağrı alındığında, izleme kesilir ve istasyon gelen arama veya çağrıya geçer.
- Bir ağ kamerası İnterkom ile ilişkilendirilmişse, ağ kamerasından gelen video görüntülense bile İnterkomdan alınan ses kaydedilecektir.
- Resim boyutundan dolayı ağ kamerasının görüntüsü kaydedilemeyebilir.

# <span id="page-26-1"></span><span id="page-26-0"></span>**Kayıtların Görüntülenmesi**

Görüntülenecek geçmişten video / ses kayıtları seçilebilir.

*1.* Ana Ekranda **[GEÇMİŞ]** üzerine dokunun.

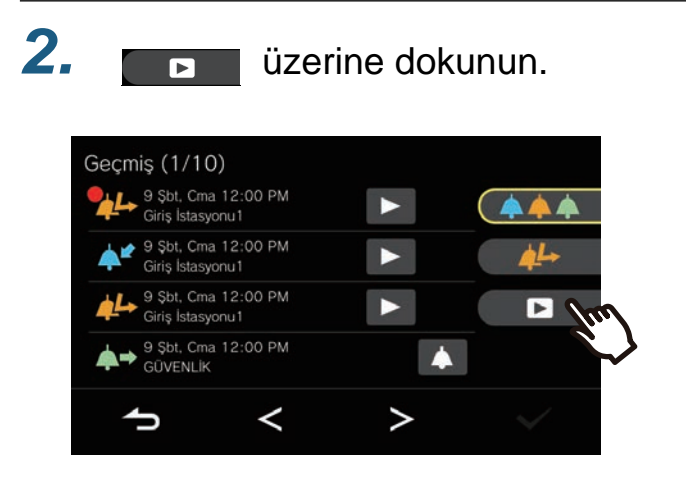

- *3.* Onaylamak istediğiniz kaydı<sup>n</sup> simgesine dokunun.
- *4.* Ses ve görüntüyü görüntüleyin.

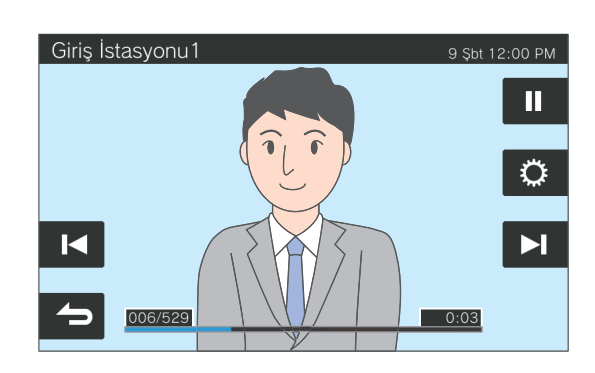

• Kayıt oynatma ekranını nasıl görüntüleyeceğinizi öğrenmek için bkz. ["Yeniden Oynatma Ekran](#page-27-0)ı (→sayfa 28)".

◆Simge açıklamaları

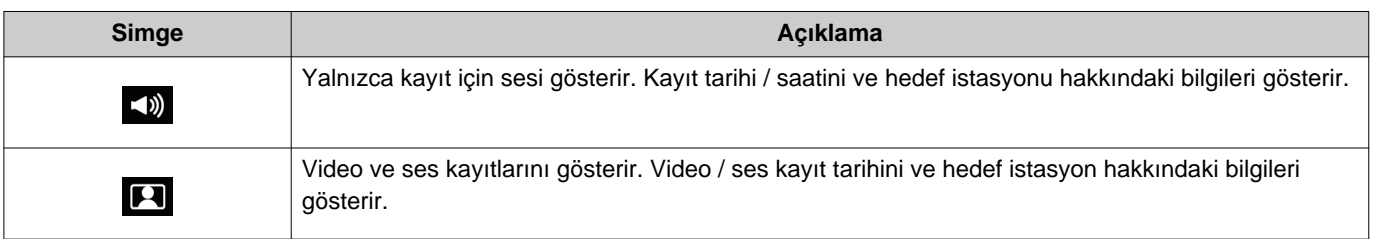

- Görüntü gösterilirken düğmeleri gizlemek üzere ekranın düğmeler haricindeki herhangi bir yerine yaklaşık üç saniye süreyle dokunun. Düğmeleri görüntülemek üzere ekrana yeniden dokunun.
- Kurulu sisteme bağlı olarak düğme görünümleri değişiklik gösterebilir.

# <span id="page-27-0"></span>**Yeniden Oynatma Ekranı**

Video / ses kaydını oynatırken

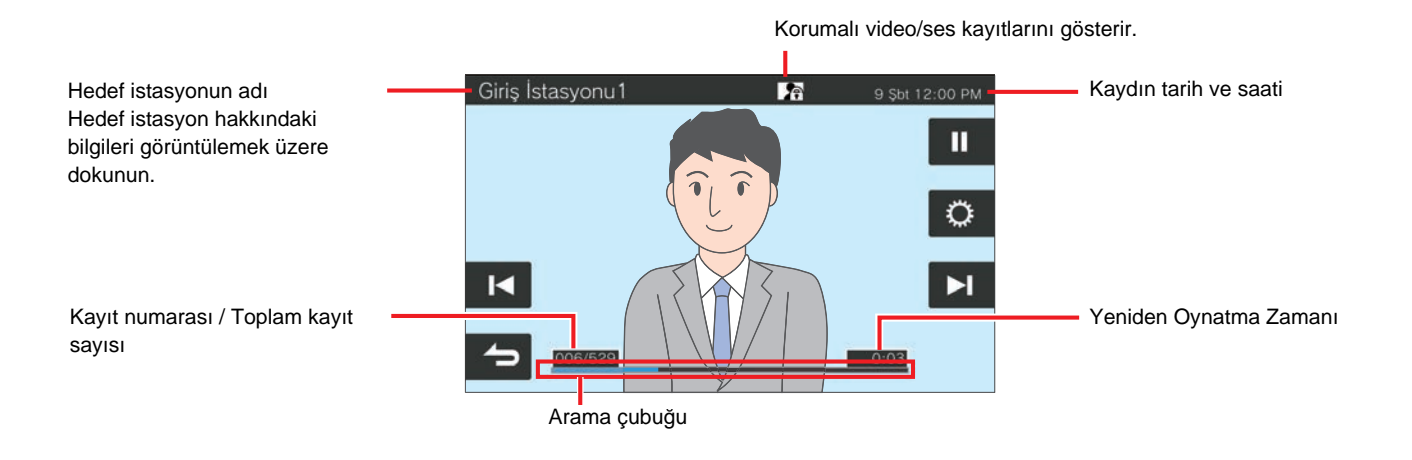

#### Ses kaydını oynatırken

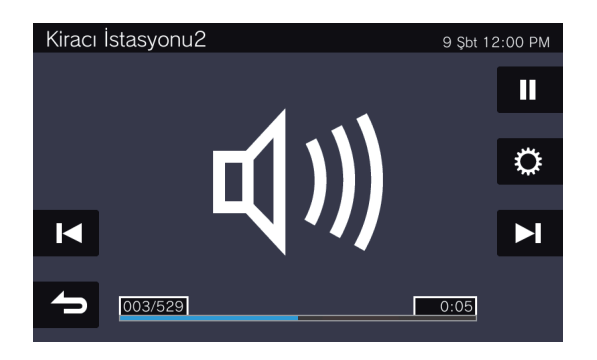

### ◆Düğme açıklamaları

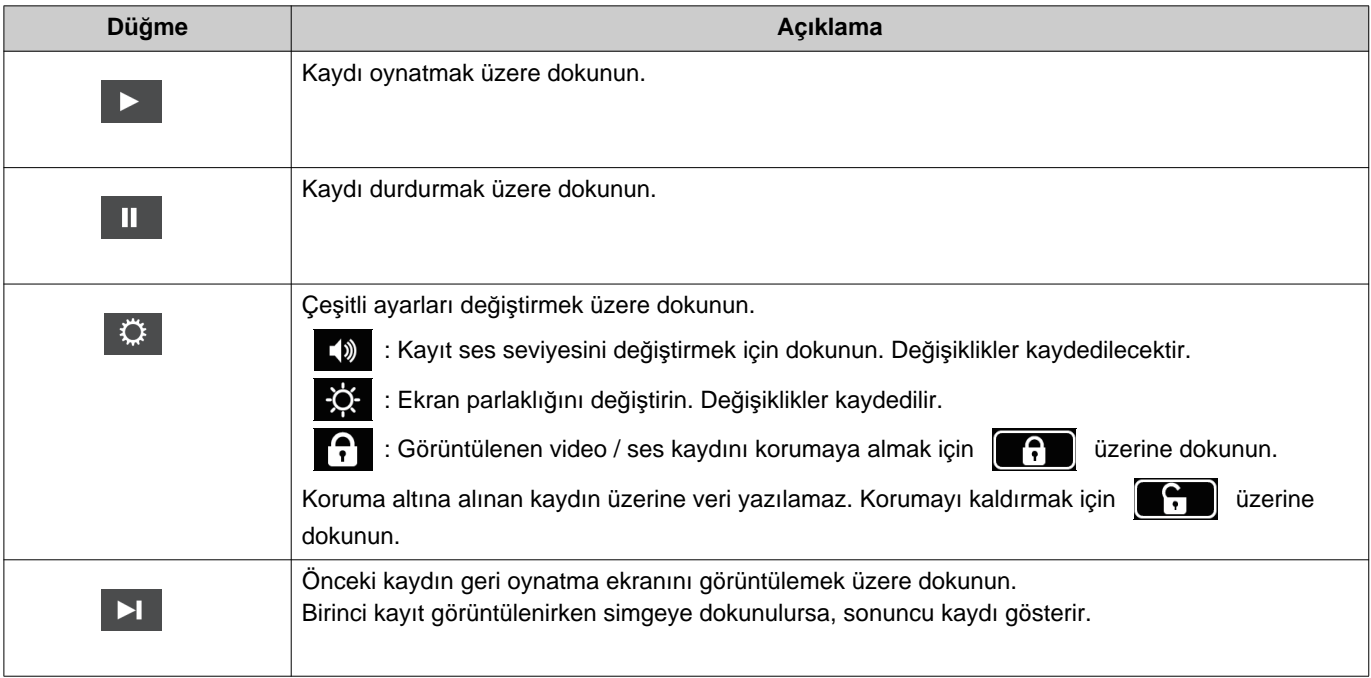

# *3* **Kullanı<sup>m</sup>** Kayıtların Görüntülenmesi

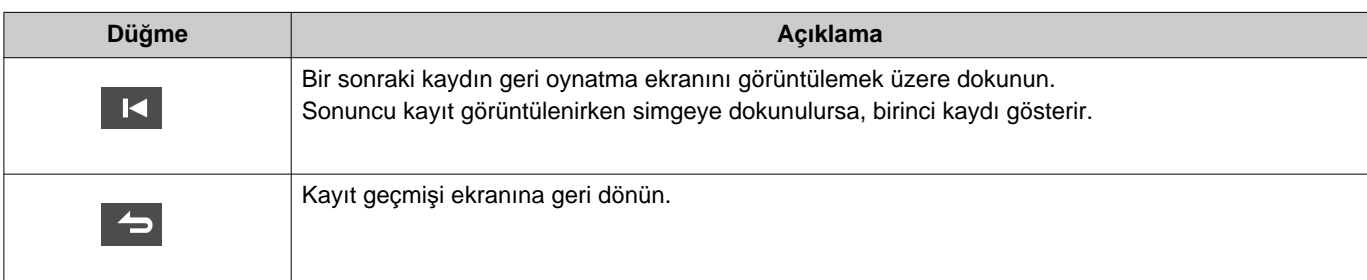

- Görüntü gösterilirken düğmeleri gizlemek üzere ekranın düğmeler haricindeki herhangi bir yerine yaklaşık üç saniye süreyle dokunun. Düğmeleri görüntülemek üzere ekrana yeniden dokunun.
- Kurulu sisteme bağlı olarak düğme görünümleri değişiklik gösterebilir.

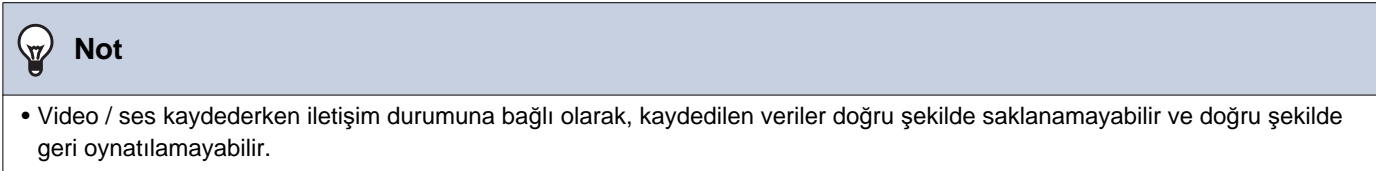

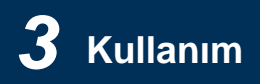

# <span id="page-29-2"></span><span id="page-29-1"></span><span id="page-29-0"></span>**Kapı kilidinin kaldırılması**

Aşağıdaki durumlarda kapı açma kilidi kaldırılabilir.

- Gelen bir arama sırasında (yalnızca video gösterildiğinde)
- İletişimde
- İzleme yaparken

Bu istasyonun ayarlarına bağlı olarak,  $\begin{bmatrix} -0 \\ \end{bmatrix}$  veya  $\begin{bmatrix} -0 \\ \end{bmatrix}$  görüntülenemeyebilir. Bu durumda kullanılamaz.

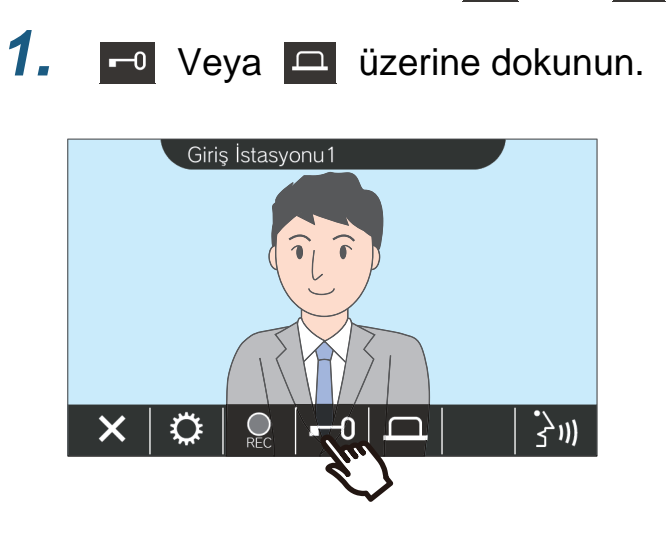

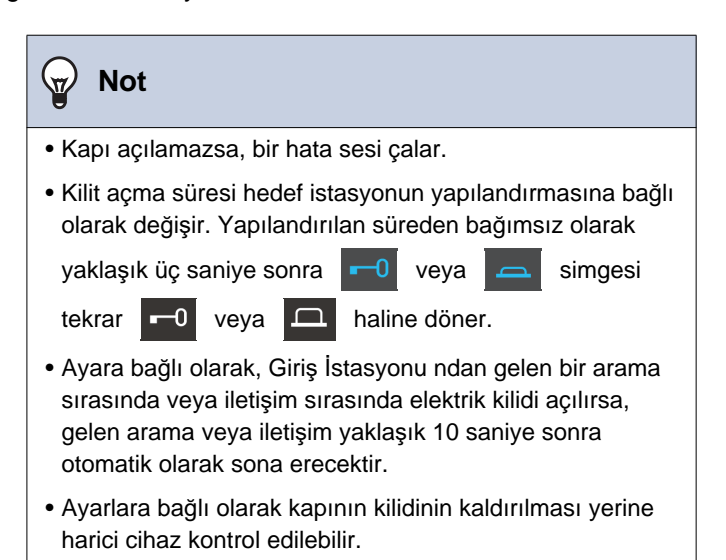

Kapı kilidi açılır.

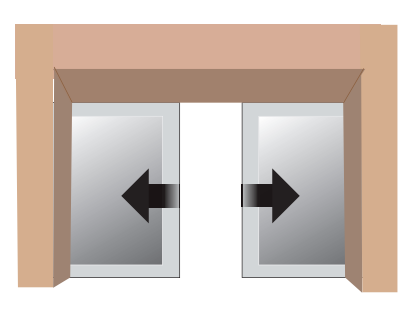

Otomatik kilitleme örneği

• Kapının kilidi açıldığında kapı açma tonu çalar

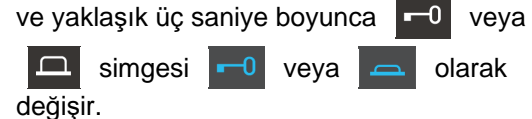

# <span id="page-30-1"></span><span id="page-30-0"></span>**Video / Ses Kaydetmek**

Gelen arama sırasında dokunmatik LCD ekranda gösterilen videoyu kaydedin. Dokunmatik LCD ekranda gösterilen video ve ses bir arama veya izleme yaparken kaydedilebilir. Dokunmatik LCD ekranda video gösterilmezse yalnızca ses kaydedilir. Arama sırasında her iki tarafta ses kaydedilir.

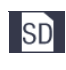

Ana Ekranda görünmüyorsa, bu özellik kullanılamaz.

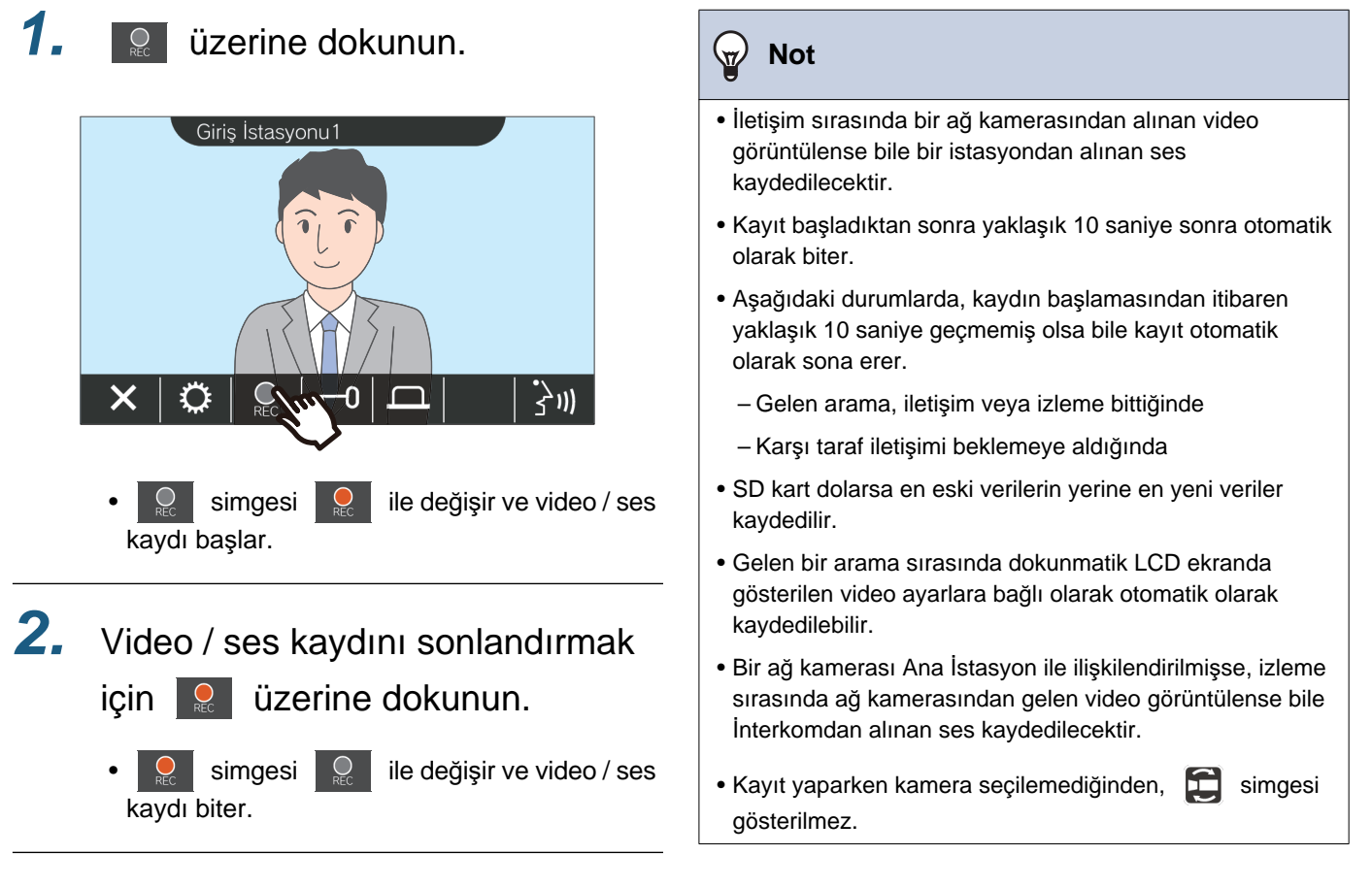

# <span id="page-31-1"></span><span id="page-31-0"></span>**Görünürlüğü iyileştirmek üzere videonun ayarlanması**

Aşağıdaki durumlarda, görünürlüğü iyileştirmek için Giriş İstasyonu veya Video Kapı İstasyonunun videosu ayarlanabilir.

- Gelen arama sırasında
- İletişimde
- İzleme yaparken
- 

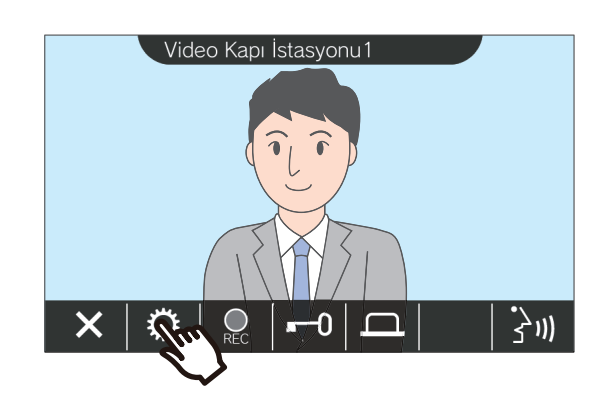

*1.* üzerine dokunun. *2.* üzerine dokunun.

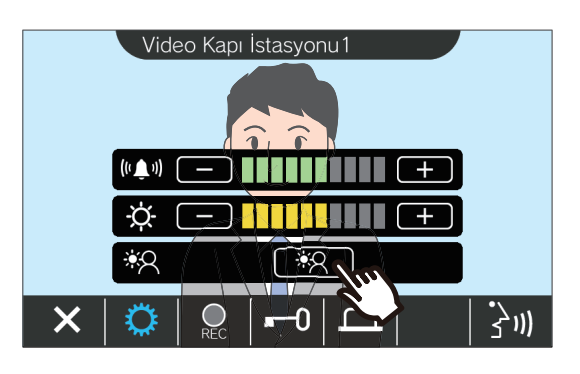

- Ağ kamerasından alınan video ayarlanamadığı
	- için,  $\left[\frac{1}{2}A\right]$  simgesi görüntülenmez.
- Bu ayar saklanmaz.
- Resim ayarlanır. Aşağıda bir örnek gösterilmektedir.

<Arka aydınlatma telafisi> <Gece telafisi>

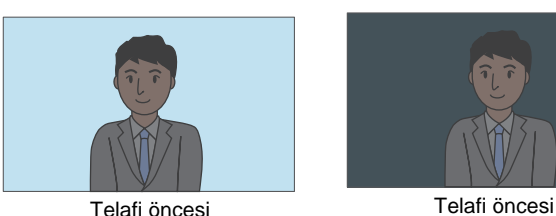

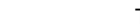

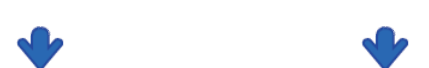

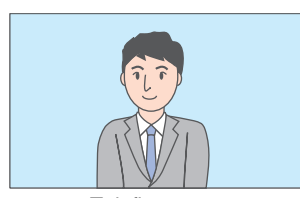

Telafi sonrası Telafi sonrası

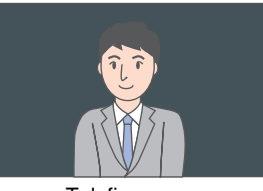

![](_page_32_Picture_2.jpeg)

## *3.* üzerine dokunun.

• İlk ekrana geri dönün.

### $\mathbb{Q}$ **Not** • Telafi öncesindeki resme geri dönmek için telafi sonrası **EX** üzerine dokunun. • Bir ağ kamerası, Koruma İstasyonu ve Ana İstasyon dan alınan video ayarlanamaz.

# <span id="page-33-1"></span><span id="page-33-0"></span>**Videonun değiştirilmesi**

Bir ağ kamerası aşağıdaki istasyonlarla ilişkiliyse, video ağ kamerasının videosuna geçiş yapabilir.

- Giriş İstasyonu
- Video Kapı İstasyonu
- Koruma İstasyonu
- Ana İstasyon
- Bilgisayar Ana İstasyonu

Video ekranı aşağıdaki durumlarda değiştirilebilir.

- Gelen bir arama sırasında
- İletişimde
- İzleme yaparken

![](_page_33_Picture_13.jpeg)

![](_page_33_Figure_14.jpeg)

• Ağ kamerasının videosunun gösterir.

*2.* Interkom videosuna geri dönmek için, Simgesine tekrar dokunun.

![](_page_33_Picture_17.jpeg)

![](_page_33_Picture_18.jpeg)

# <span id="page-34-1"></span><span id="page-34-0"></span>**Arama Geçmişinin Gözden Geçirilmesi**

### <span id="page-34-3"></span><span id="page-34-2"></span>**Arama Geçmişinin Görüntülenmesi**

Gelen ve giden arama geçmişi görüntülenebilir.

En fazla 20 gelen arama ve giden arama geçmişi kayıtları saklanabilir. Kayıt sayısı 20'yi geçiyorsa yeni kayıtlar eski kayıtların üzerine kaydedilir.

### *1.* Ana Ekranda **[GEÇMİŞ]** üzerine dokunun.

*2.* Arama Geçmişini kontrol edin.

![](_page_34_Picture_302.jpeg)

### ◆Simge ve düğme açıklamaları

![](_page_34_Picture_303.jpeg)

• Kurulu sisteme bağlı olarak düğme görünümleri değişiklik gösterebilir.

#### $\mathbb{Q}$ **Not**

• En yeni girişler ilk başta gösterilir.

### <span id="page-36-1"></span><span id="page-36-0"></span>**Cevapsız Aramaların Görüntülenmesi**

Cevapsız arama geçmişini görüntülemek.

Başka bir istasyon yanıtlamışsa, girişler gelen arama geçmişinde gösterilir.

![](_page_36_Picture_5.jpeg)

![](_page_36_Picture_6.jpeg)

## *3.* Cevapsız aramaları görüntüleyin.

![](_page_36_Picture_8.jpeg)

### ◆Simge ve düğme açıklamaları

![](_page_36_Picture_288.jpeg)

• Kurulu sisteme bağlı olarak düğme görünümleri değişiklik gösterebilir.

![](_page_36_Picture_289.jpeg)

### <span id="page-37-1"></span><span id="page-37-0"></span>**Kayıt geçmişini görüntülemek**

Aşağıdaki kayıt türlerinde en fazla 999 kayıt görüntülenebilir.

- Gelen bir arama sırasında
- İletişimde
- İzleme yaparken

### *1.* Ana Ekranda **[GEÇMİŞ]** üzerine dokunun.

![](_page_37_Picture_8.jpeg)

*3.* Geçmişteki video / ses kayıtların<sup>ı</sup> görüntüleyin.

![](_page_37_Picture_10.jpeg)

◆Simge ve düğme açıklamaları

![](_page_37_Picture_242.jpeg)

• Kurulu sisteme bağlı olarak düğme görünümleri değişiklik gösterebilir.

![](_page_37_Picture_14.jpeg)

# <span id="page-38-1"></span><span id="page-38-0"></span>**Bildirimlerin Görüntülenmesi**

Mülk Yöneticisinden alınan mesajlar görüntülenebilir.

Konut ünitesinde kayıtlı telefonlar ve Kayıtlı Uygulama Durumu ayarlara bağlı olarak periyodik olarak raporlanır. Bildirim zamanı istasyona bağlı olarak değişebilir.

Bir bildirim olduğunda, durum göstergesi yanıp söner ve bildirim tonu çalar.

20 adete kadar bildirim kaydedilir. Bildirim sayısı 20'yi aştığında, yeni bildirimler en eski bildirimlerin üzerine kaydedilir.

Raporlanan telefon numaralarını veya Uygulama Sayılarını tanımıyorsanız, mesajda listelenen işlemleri izleyerek silin veya güvenlik birimi veya mülk yönetimi şirketi iletişime geçin.

*1.* Ana Ekranda **[MESAJLAR]** üzerine dokunun.

![](_page_38_Picture_9.jpeg)

![](_page_38_Picture_10.jpeg)

### <span id="page-38-2"></span>*3.* Mesajları veya bağlantı durumunu görüntüleyin

![](_page_38_Picture_12.jpeg)

◆Simge ve düğme açıklamaları

![](_page_38_Picture_246.jpeg)

# *3* **Kullanı<sup>m</sup>** Bildirimlerin Görüntülenmesi

![](_page_39_Picture_70.jpeg)

• Görüntülenen düğmeler kurulan sisteme bağlı olarak değişir.

![](_page_39_Picture_71.jpeg)

# <span id="page-40-2"></span><span id="page-40-1"></span><span id="page-40-0"></span>**Ayar değişikliklerinin yapılması**

Çeşitli ayarların değiştirilmesi.

Yapılandırma sırasında kapı zilinden bir gelen arama alındığında, kapı zili çalacaktır. Örnek: Gelen ses seviyesinin değiştirilmesi

- 1. Ana Ekranda **D** üzerine dokunun.
- *2.* Değiştirilecek ayara dokunun.

![](_page_40_Picture_7.jpeg)

*3.* <sup>İ</sup>stenen değişiklikleri yapın.

![](_page_40_Picture_9.jpeg)

*4.* üzerine dokunun.

• Ayarlar kaydedilir ve Ayarlar ekranına geri döner.

Aşağıdaki ayarlar, Ayarlar ekranında yapılandırılabilir.

![](_page_41_Picture_517.jpeg)

![](_page_42_Picture_511.jpeg)

![](_page_43_Picture_330.jpeg)

<span id="page-43-0"></span>\*1 Kurulan sisteme bağlı olarak, bazı durumlarda Mobil Uygulamalar ve telefonları kaydedemeyebilirsiniz. Lütfen güvenlik birimi veya mülk yönetimi şirketi iletişime geçin.

<span id="page-43-1"></span>\*2 Bir ay içerisinde görüntülenen zamanda en fazla 1 dakikalık saat kazancı / kaybı olabilir. Saatin periyodik olarak düzeltilmesi tavsiye edilir.

Elektrik kesintisi veya başka bir olay nedeniyle elektrik kapatılırsa, tarih ve saat varsayılan ayara döner. Varsayılan tarih ve saat değeri zaman dilimine bağlı olarak değişir. Bu olursa, tarih ve saati yeniden yapılandırın. Tarih ve saat değiştirilirse, ayarın güncellenmesi biraz zaman alabilir.

<span id="page-43-2"></span>\*3 Ekran dilinin değiştirilmesi birim adının ve diğer metnin doğru görüntülenmemesine yol açabilir.

<span id="page-43-3"></span>\*4 Binadan Taşınma işlemini gerçekleştiremiyorsanız, işlemi yeniden denemek için birkaç dakika bekleyin veya güvenlik birimi veya mülk yönetimi şirketi iletişime geçin.

# <span id="page-44-0"></span>**Uygulamalara Kaydolmak**

İkamet Birimine bir Mobil Uygulamayı kaydedin.

Mobil Uygulamaya kaydolmak suretiyle Mobil Uygulama bir aramayı İkamet Birimine iletebilir.

Mobil Uygulama kaydına hazırlanmak için aşağıdaki prosedüre ilerlemeden önce "İnterkom Uygulaması AIPHONE IXG Çalıştırma Kılavuzu" belgesindeki "Başlangıç Ayarları" bölümüne bakın.

![](_page_44_Picture_165.jpeg)

![](_page_44_Picture_7.jpeg)

![](_page_44_Picture_8.jpeg)

### 3. **Wagalamalan Kaydet** üzerine dokunun

![](_page_44_Picture_166.jpeg)

*4.* <sup>İ</sup>nterkom Uygulaması ile QR kodunu tarayın.

![](_page_44_Picture_12.jpeg)

• Mobil Uygulama kaydı tamamlanmıştır.

**Not** ∖⊽∕

• Kurulan sisteme bağlı olarak, bazı durumlarda Mobil Uygulamaları kaydedemeyebilirsiniz. Lütfen güvenlik birimi veya mülk yönetimi şirketi iletişime geçin.

# <span id="page-45-1"></span><span id="page-45-0"></span>**Sorun giderme**

İstasyon normal şekilde çalışmıyorsa, lütfen aşağıdaki sebepleri ve çözümleri kontrol edin. Sorun çözülmezse ve olay maddelerde açıklanan "belirti"lerle örtüşmüyorsa, Emlak Yönetim Şirketi, satın alınan yer veya müşteri destek merkezimizle irtibata geçin.

![](_page_45_Picture_238.jpeg)

![](_page_46_Picture_0.jpeg)

# <span id="page-46-0"></span>**Hata Ekranı Sorunlarını Giderme**

Aşağıdaki hata ekranları görüntülenirse olası çözümler için aşağıdaki bilgilere bakın.

### ■Hata Ekranı Listesi

![](_page_46_Picture_216.jpeg)

# <span id="page-47-1"></span><span id="page-47-0"></span>**Teknik Özellikler**

![](_page_47_Picture_237.jpeg)

# <span id="page-47-2"></span>**Bakım**

- İstasyonu yumuşak, kuru bir bezle yavaşça temizleyin. İnatçı izler için, yumuşak bir bezi su ile seyreltilmiş nötr bir deterjana batırın, iyice sıkın ve sonra birimi temizleyin.
- Ekranı silerken yumuşak, kuru bir bez (aynaları silmede kullanılan) kullanın.

### **Önemli**

• Benzen veya boya tineri gibi kimyasallar kullanmayın. Aygıtın yüzeyine zarar verebilir veya renginin solmasına neden olabilirsiniz.

# <span id="page-48-1"></span><span id="page-48-0"></span>**Yazılımla ilgili bildirim**

Bu üründe OSS (açık kaynaklı yazılım) kullanılmıştır.

OSS, ile ilgili bilgi almak için, bkz.["https://www.aiphone.co.jp/data/software/source/gpl/download/ixg/.](https://www.aiphone.co.jp/data/software/source/gpl/download/ixg/)" Buna ek olarak, kaynak kodu Kullanılabilir.

# <span id="page-49-1"></span><span id="page-49-0"></span>**DÜZENLEMELER**

### FCC

Bu cihaz, FCC Kuralları bölüm 15 ile uyumludur. Çalışması aşağıdaki iki koşula bağlıdır: (1) Bu cihaz zararlı parazite yol açamaz ve (2) bu cihaz istenmeyen şekilde çalışmasına neden olabilecek parazitler de dahil olmak üzere her türlü paraziti kabul etmelidir.

### FCC UYARISI

Uyumluluktan sorumlu olan tarafın açıkça onaylamadığı değişiklik veya modifikasyonlar kullanıcının ekipmanı çalıştırma yetkisini geçersiz kılabilir.

NOT: Bu donanım test edilmiş ve FCC Kuralları bölüm 15 kapsamında Sınıf B dijital cihazlarla ilgili sınırlamalara uygun olduğu belirlenmiştir. Bu sınırlamalar, konut içi kurulumlarda zararlı parazitlere karşı yeterli korunmayı sağlayacak şekilde tasarlanmıştır. Bu donanım radyo frekansı enerjisi üretir, kullanır ve yayabilir ve talimatlara uygun şekilde kurulmazsa ve kullanılmazsa, radyo iletişiminde zararlı parazitlere neden olabilir. Ancak, belirli bir kurulumda hiçbir parazit olmayacağının garantisi yoktur. Bu donanım radyo veya televizyon alıcısında zararlı parazitlere neden olursa (ki bunu saptamak için donanım kapatılıp açılabilir), kullanıcının aşağıdaki önlemlerden bir veya daha fazlasını kullanarak paraziti gidermeye çalışması önerilir:

- Alıcı antenin yönünü veya yerini değiştirin.
- Cihaz ile alıcı arasındaki mesafeyi artırın.
- Donanımı, alıcının bağlı olduğu tesisattan farklı bir tesisatta bulunan bir prize bağlayın.
- Yardım için satıcıya veya tecrübeli bir radyo/TV teknisyenine danışın.

### **Tedarikçinin Uygunluk Beyanı 47CFR §2.1077 Uyum Bilgileri**

**Benzersiz Tanıtıcı:**

Ticari Adı: AIPHONE Model: IXG-2C7, IXG-2C7-L

### **Sorumlu Taraf – ABD İletişim Bilgileri**

Şirket Adı: AIPHONE CORPORATION Ofisin Yeri: 6670 185th Ave NE, Redmond, WA, 98052, ABD Telefon Numarası: (800) 692-0200 E-posta Adresi: tech@aiphone.com Web Sitesi: <https://www.aiphone.com/home>

### **FCC Uygunluk Beyanı**

Bu cihaz, FCC Kuralları Bölüm 15 ile uyumludur. Çalışması aşağıdaki iki koşula bağlıdır: (1) Bu cihaz zararlı parazite yol açamaz ve (2) bu cihaz istenmeyen şekilde çalışmasına neden olabilecek parazitler de dahil olmak üzere her türlü paraziti kabul etmelidir.

ISED CAN ICES-003(B) / NMB-003(B)

### WEEE

![](_page_49_Picture_21.jpeg)

Bu sembol, bu ürünün diğer ev atıklarından ayrı olarak bertaraf edilmesi gerektiğini gösterir. Sorumluluğu size ait olacak şekilde yerel atık imha mevzuatına uygun olarak atık ekipmanın geri dönüşümü için belirlenmiş bir toplama noktasına götürmeniz, çevre ve insan sağlığı üzerindeki olumsuz etkilerin önlenmesine yardımcı olacaktır.

# <span id="page-51-0"></span>**GARANTİ**

Aiphone, ürünlerinin nihai kullanıcıya teslim edilmesinden itibaren 2 yıl süreyle normal kullanım ve hizmet koşullarında malzeme ve işçilik bakımından kusursuz olacağını garanti eder ve arıza oluşması durumunda yapılan inceleme sonucu kusurlu olduğu ortaya çıkarsa ürünü ücretsiz olarak tamir eder veya ücretsiz değiştirir. Bir malzeme ve/veya işçilik kusuru olup olmadığı ve ürünün garanti kapsamında olup olmadığı konusunda son kararı verme yetkisi Aiphone tarafından saklı tutulur. Bu garanti yanlış kullanıma, ihmale, kazaya, ani aşırı akıma maruz kalan ya da birlikte verilen talimatlara aykırı şekilde kullanılan hiçbir Aiphone ürünü için geçerli değildir ve fabrika dışında onarılan veya üzerinde değişiklik yapılan ürünleri kapsamaz. Bu garanti pilleri ve üniteyle birlikte kullanılan pillerin neden olduğu hasarları kapsamaz. Bu garanti sadece tezgahta yapılan onarımları kapsar ve her türlü onarımın atölyede veya Aiphone tarafından yazılı olarak belirtilen yerde yapılması gerekir. Bu garanti çalıştırma kılavuzunda listelenen standart teknik özelliklerle sınırlıdır. Bu garanti kullanıcılar veya tedarikçiler tarafından ilave edilen üçüncü taraf ürünlerinin tamamlayıcı işlevlerini kapsamaz. Çalışma veya Aiphone ürünleriyle bağlantı sırasındaki arızanın neden olduğu herhangi bir hasarın veya diğer sorunların da bu garantinin kapsamında olduğunu lütfen unutmayın. Aiphone yerinde servis ziyaretleri sonucu tahakkuk eden hiçbir maliyetten sorumlu tutulamaz. Aiphone, ürünlerinin kullanımı sırasında ortaya çıkan veya daha sonra bunların sonucu olarak oluşan hiçbir kayıp veya hasar için tazminat ödemeyecektir.

![](_page_52_Picture_0.jpeg)

https://www.aiphone.net/

Düzenlenme Tarihi: May.2024 Ⓒ 0524 UQ 66259 AIPHONE CO., LTD., NAGOYA, JAPAN